# 桃園市112學年度國中資賦優異 學生鑑定線上報名系統 <學術性向>操作說明

**系統開放報名時間: <非期間內不提供報名> 初選:112年2月6日(⼀) 8:00 至 2月15日(三) 中午12:00 複選:112年4月7日(五) 17:00 至 4月13日(四) 中午12:00 (務必完成繳款始完成報名手續)**

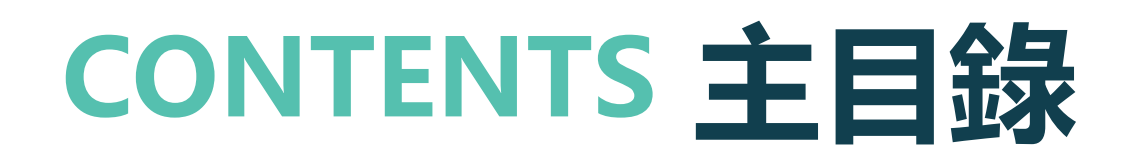

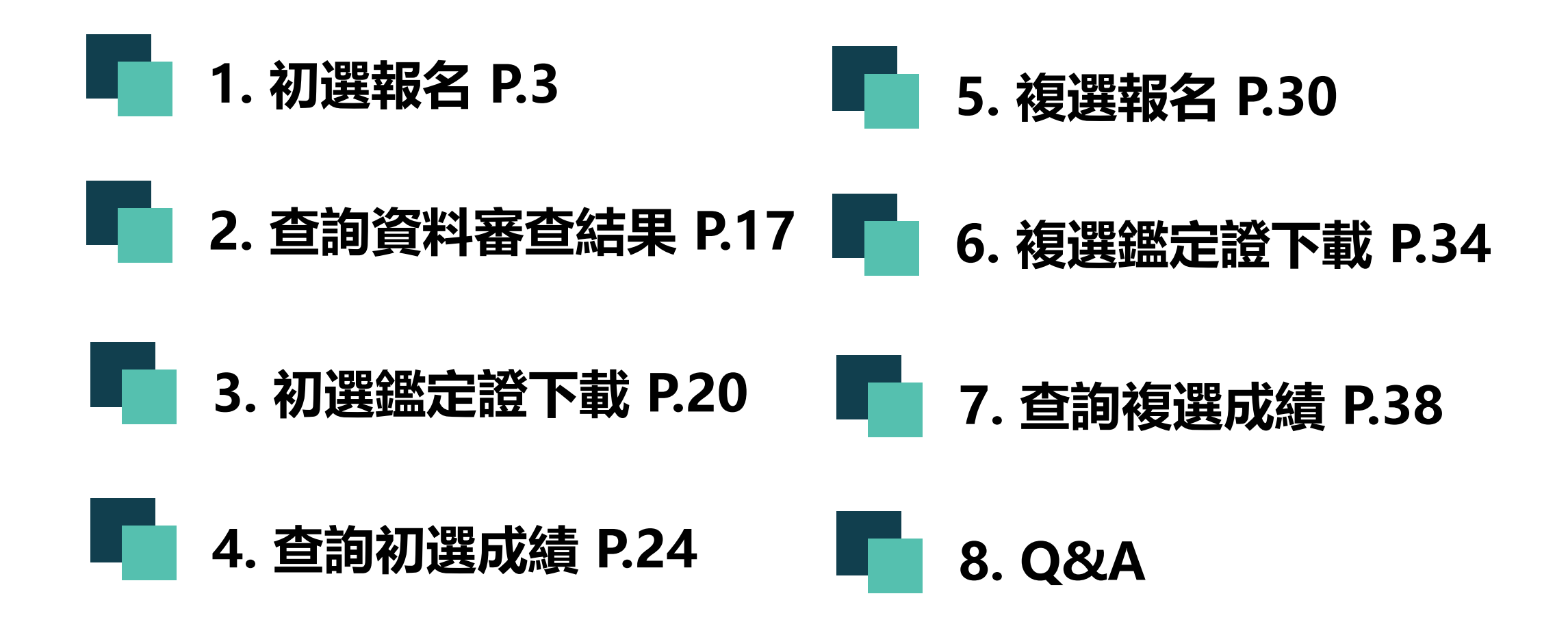

<span id="page-2-0"></span>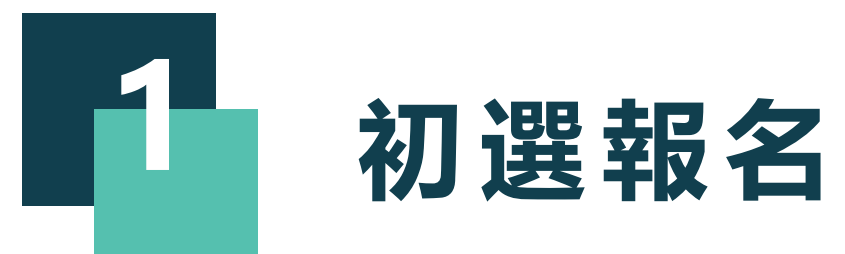

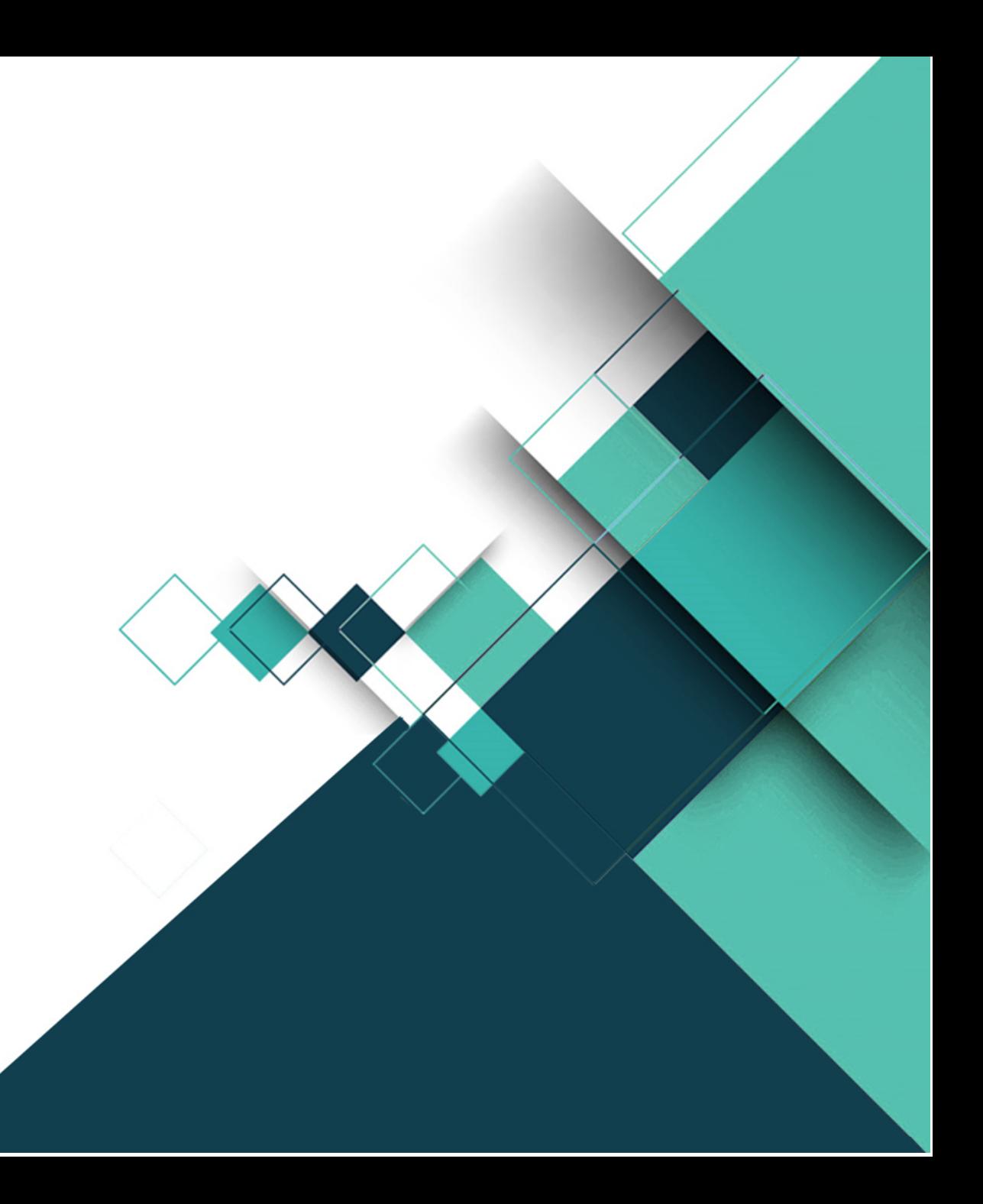

## **報名入口網址:<https://www.giftedness.tyc.edu.tw/>**

請於入口站選擇欲報名項目 <本說明手冊均為示意圖,請以網站實際顯示畫面為準>

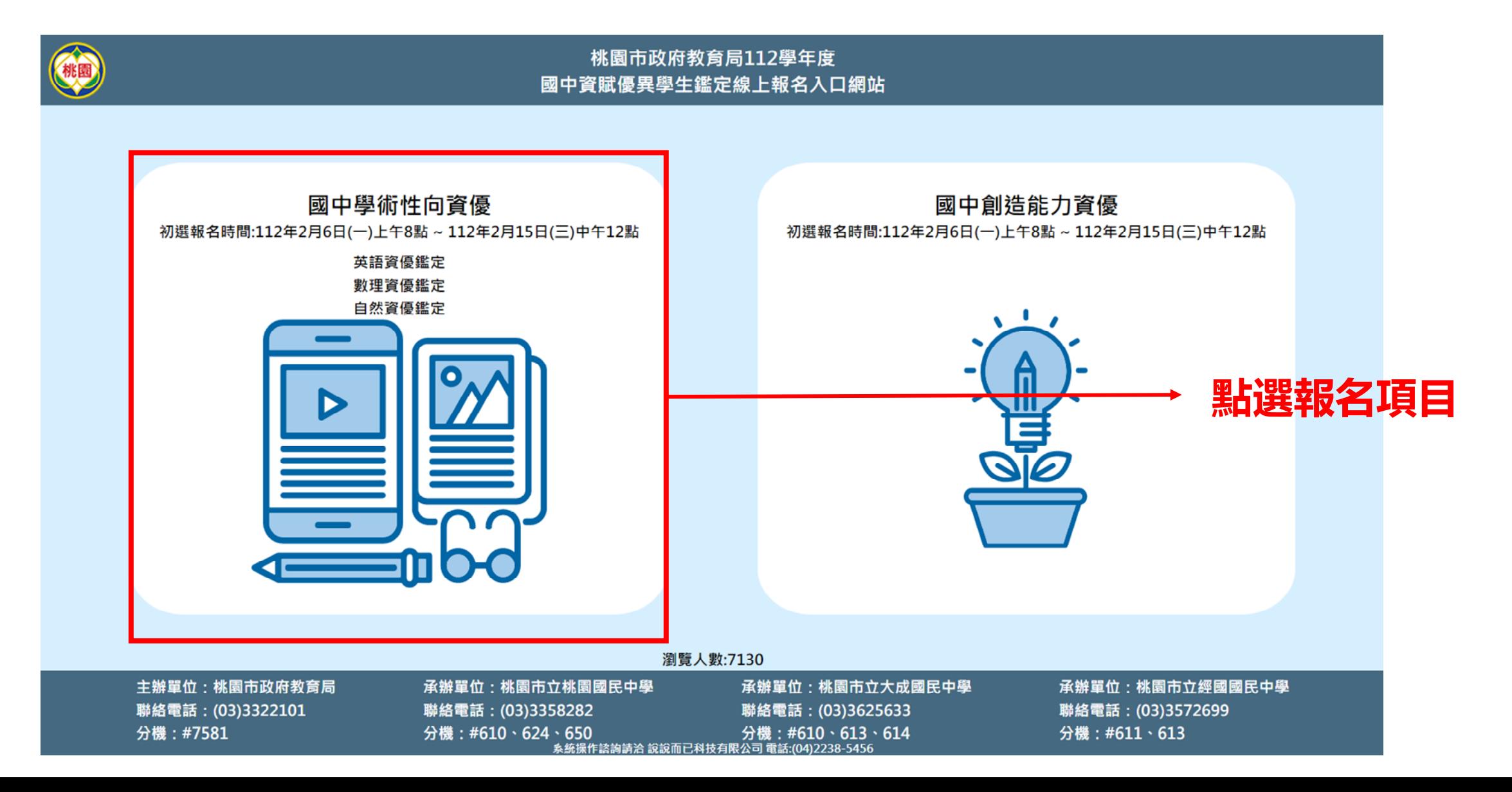

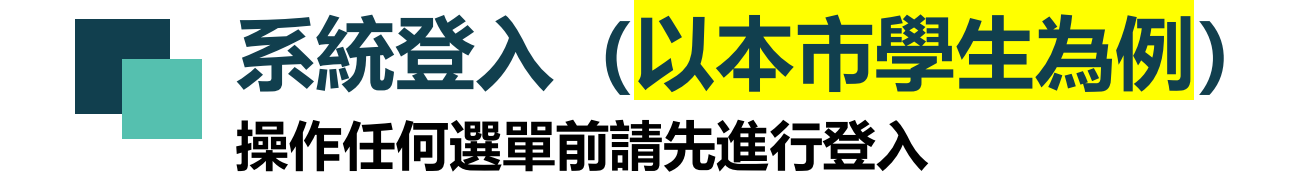

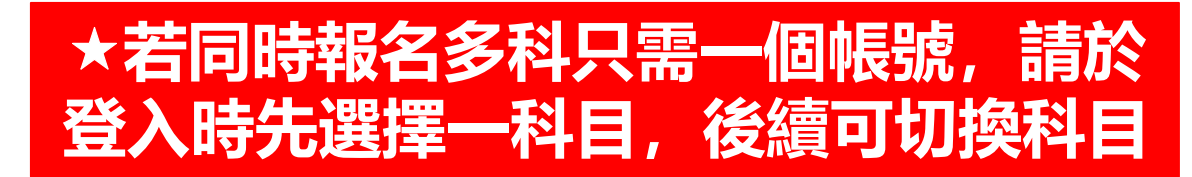

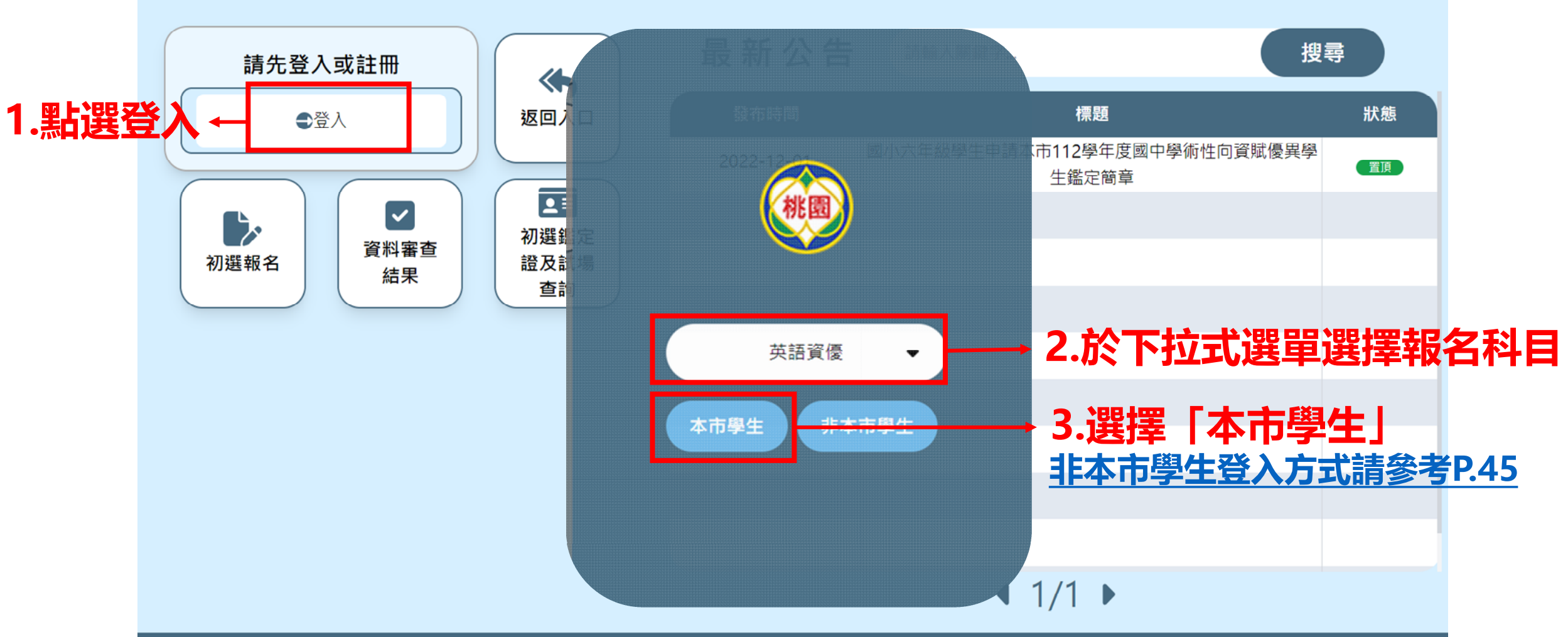

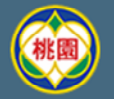

桃園市112學年度國中學術性向資賦優異鑑定報名系統-

@議論 拾拾而已科技有限公司 雷跃:(04)2238-545

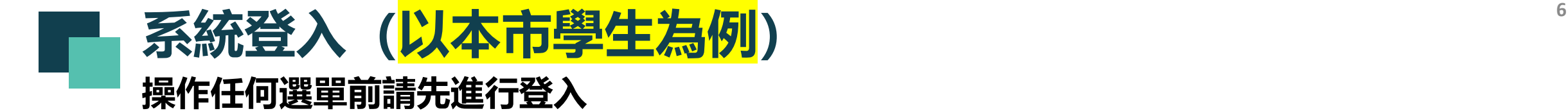

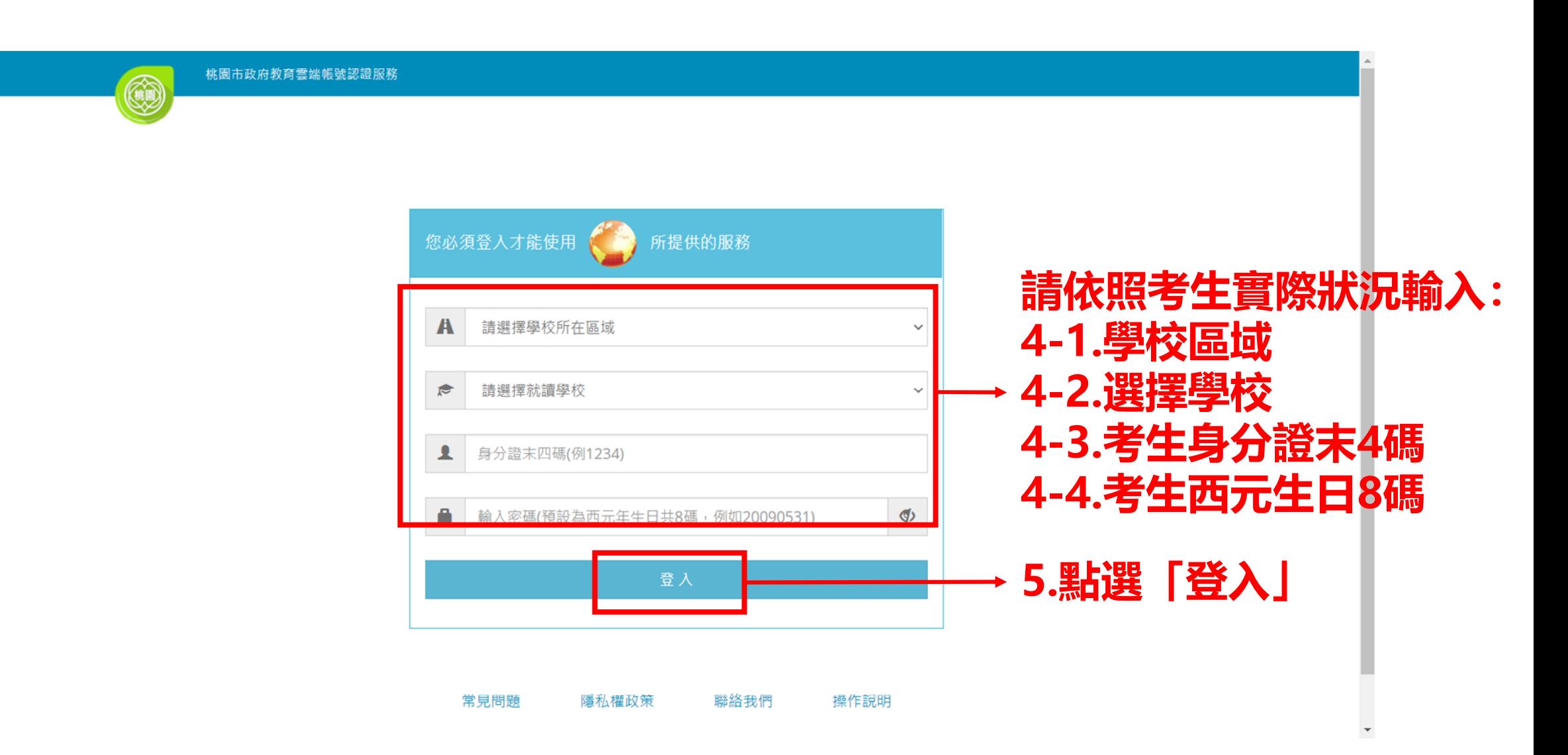

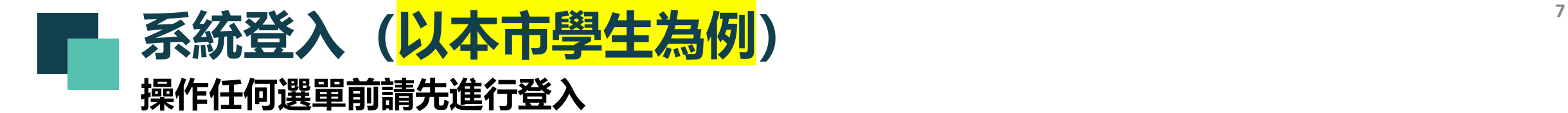

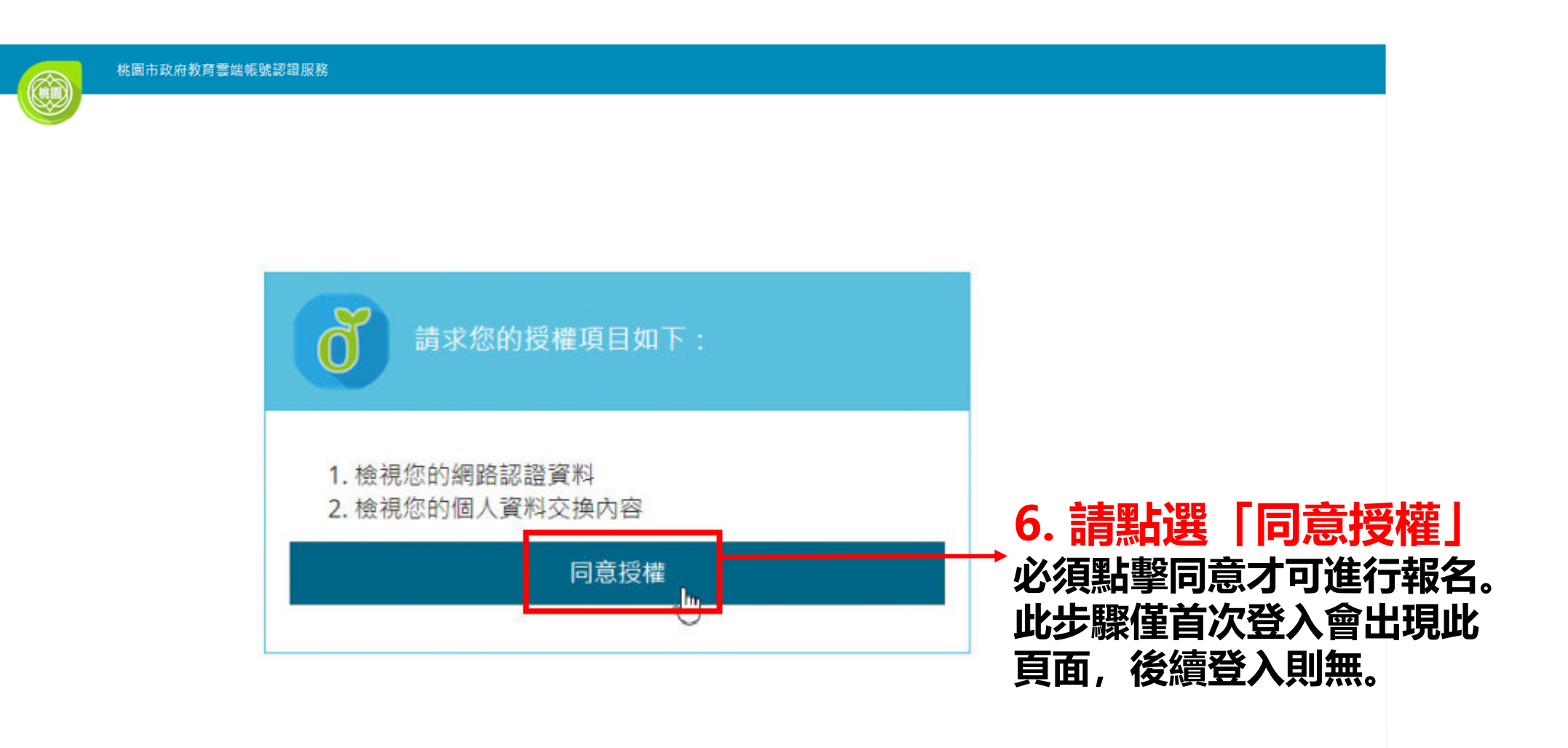

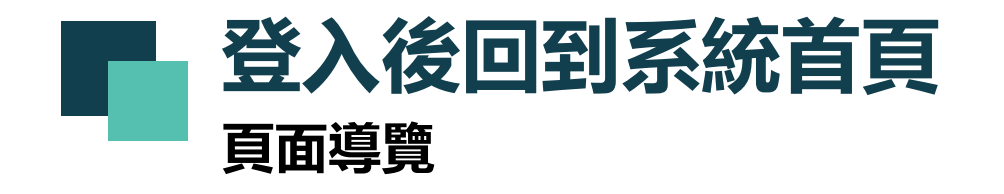

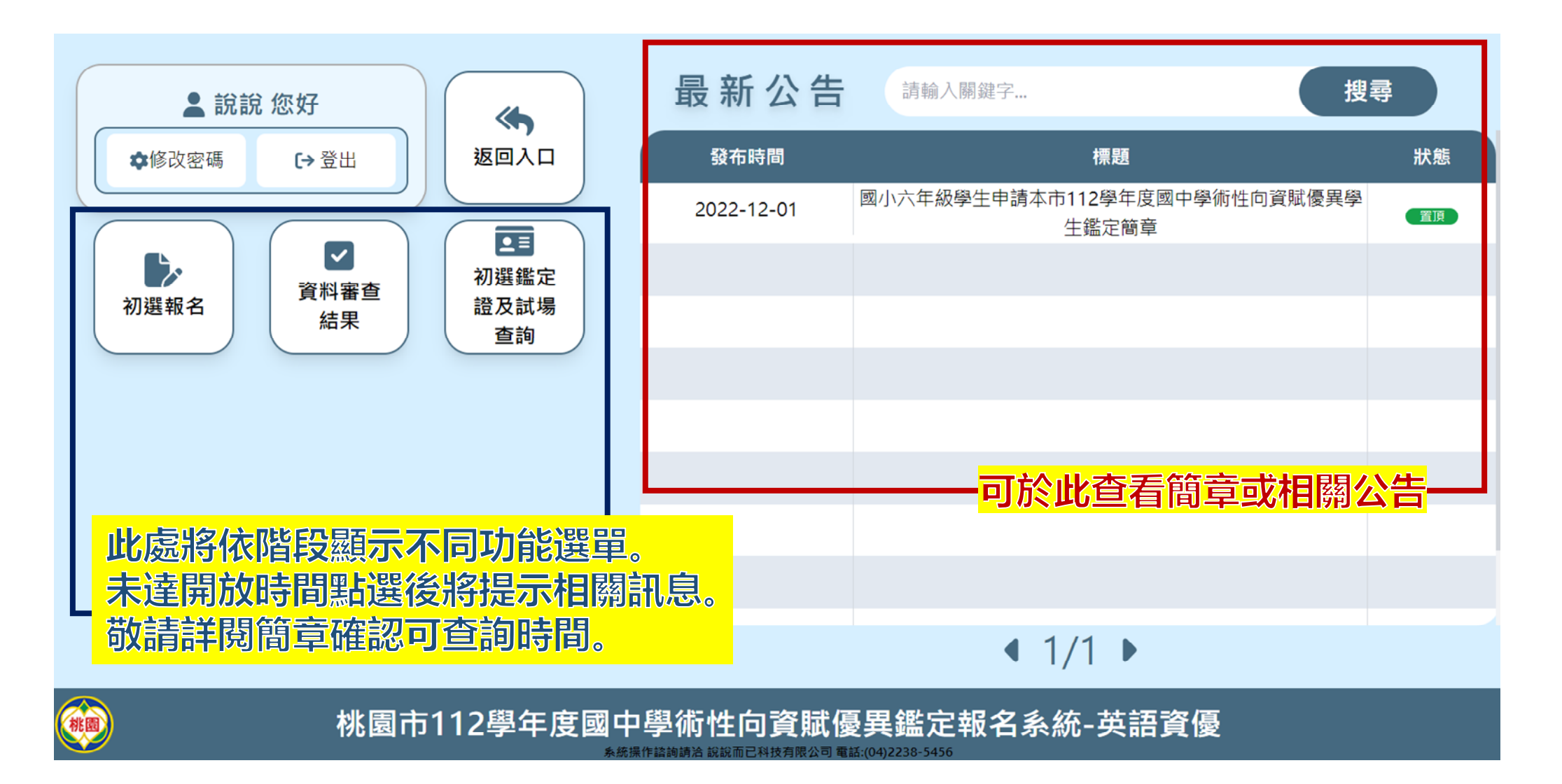

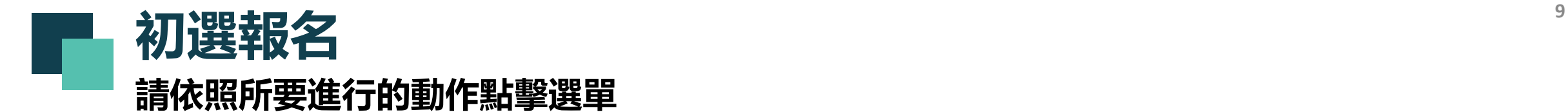

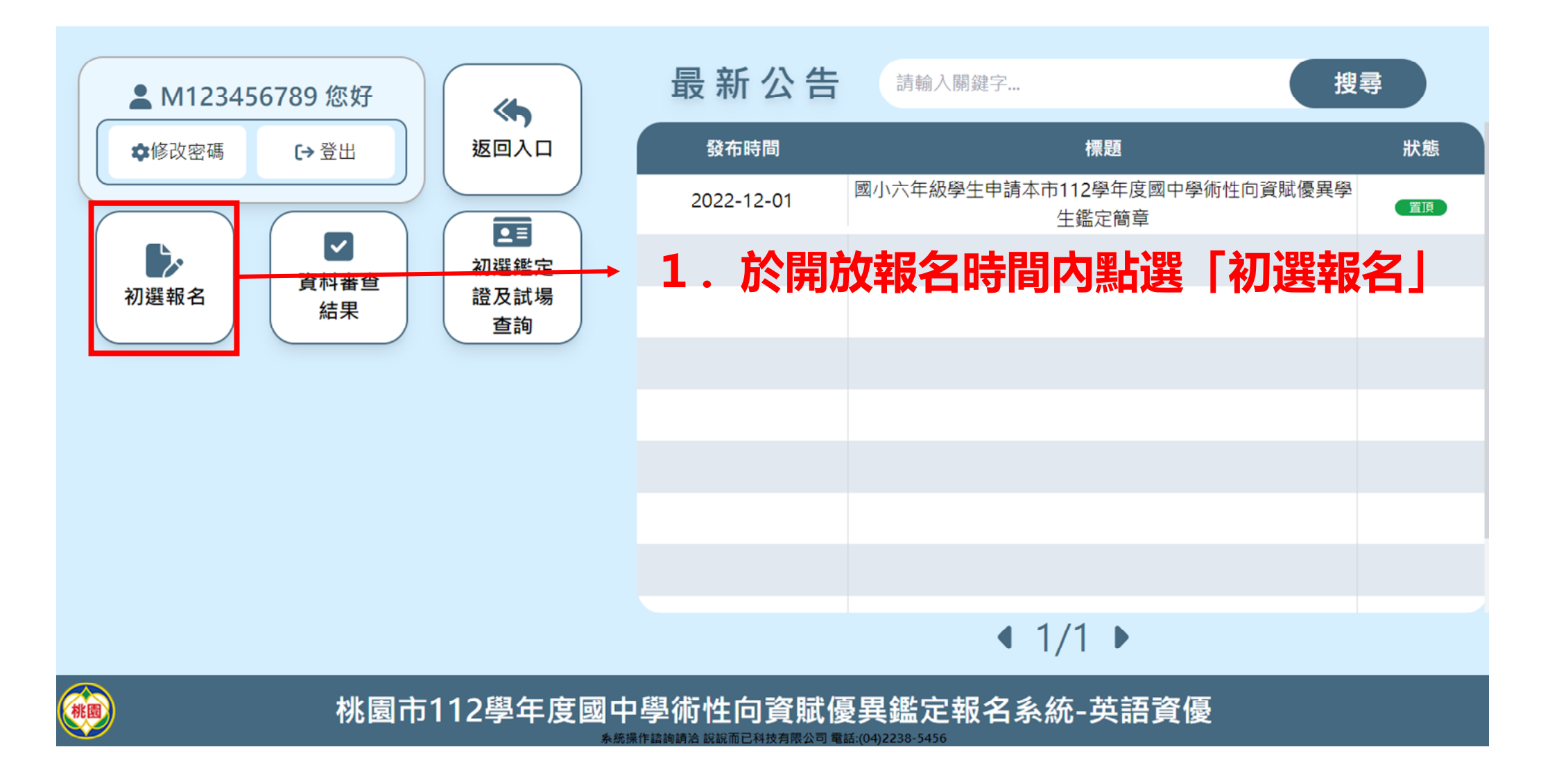

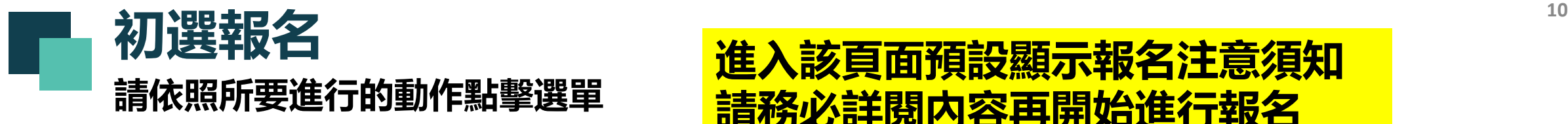

### **進入該頁面預設顯示報名注意須知 請務必詳閱內容再開始進行報名**

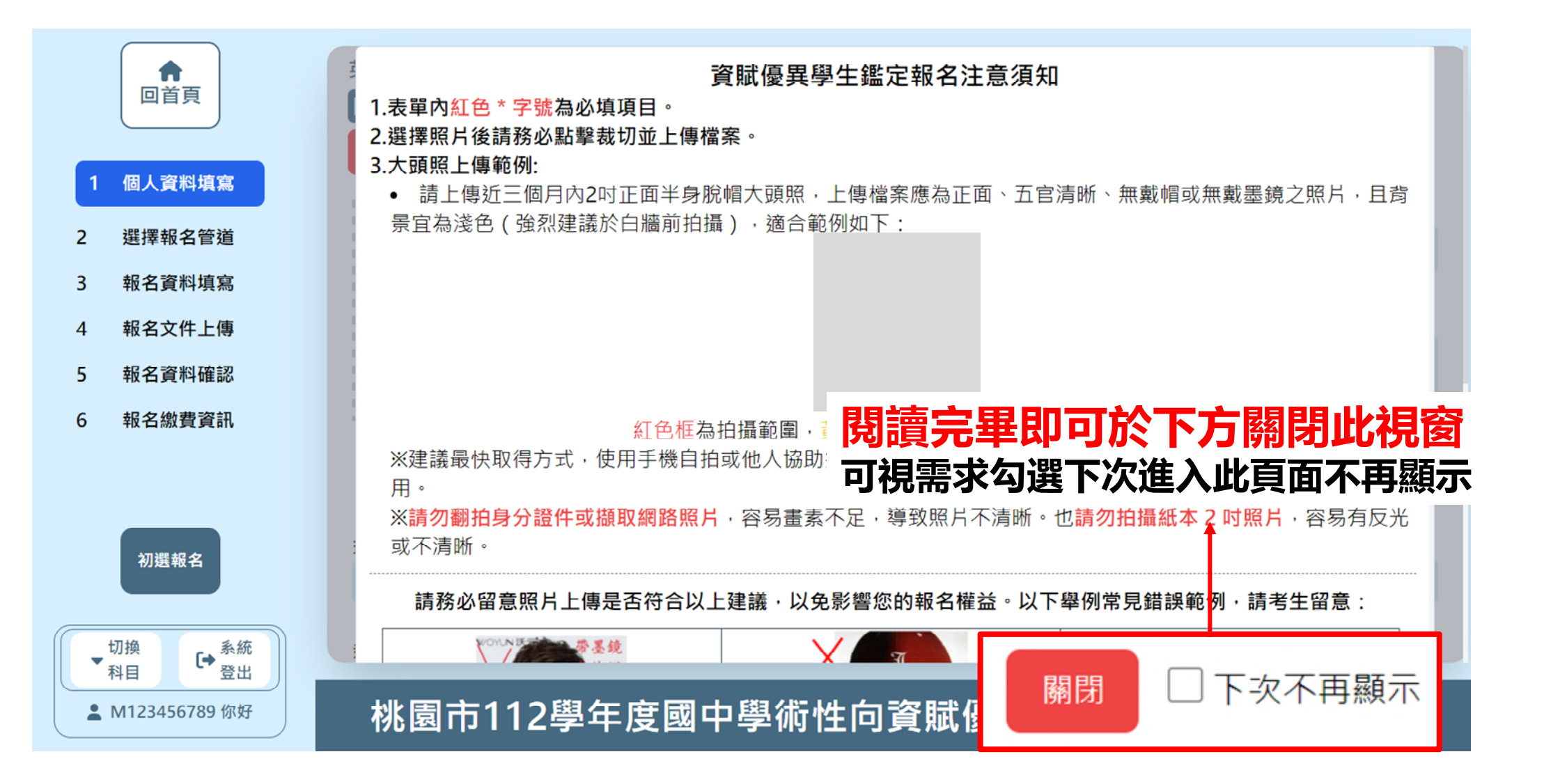

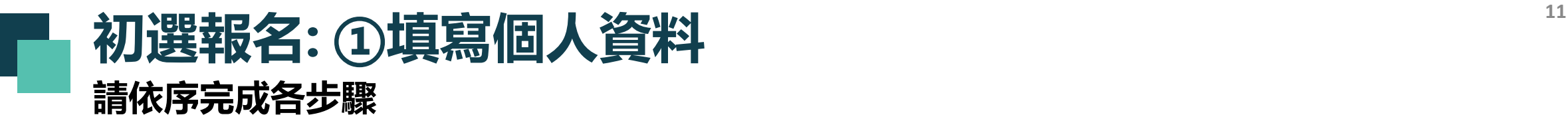

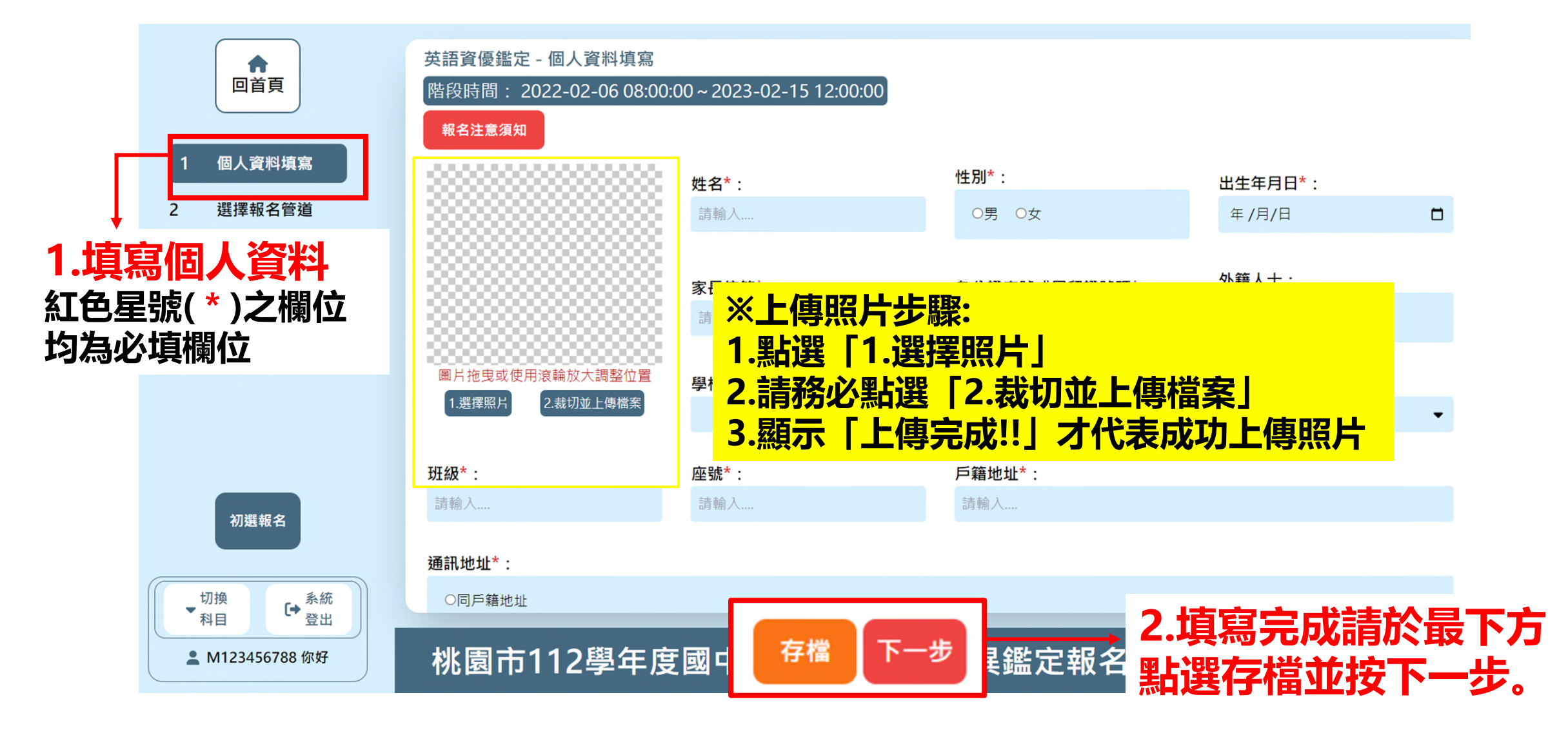

## 初選報名: ②選擇報名管道<br>※選擇管道一者, 若審查未通過可直 **請依序完成各步驟**

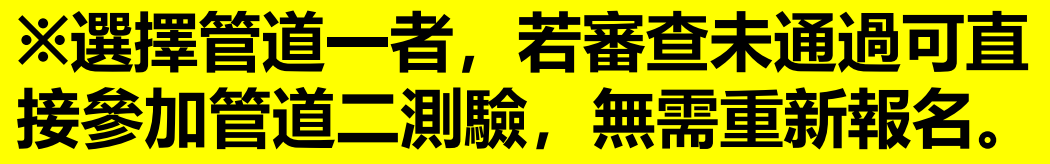

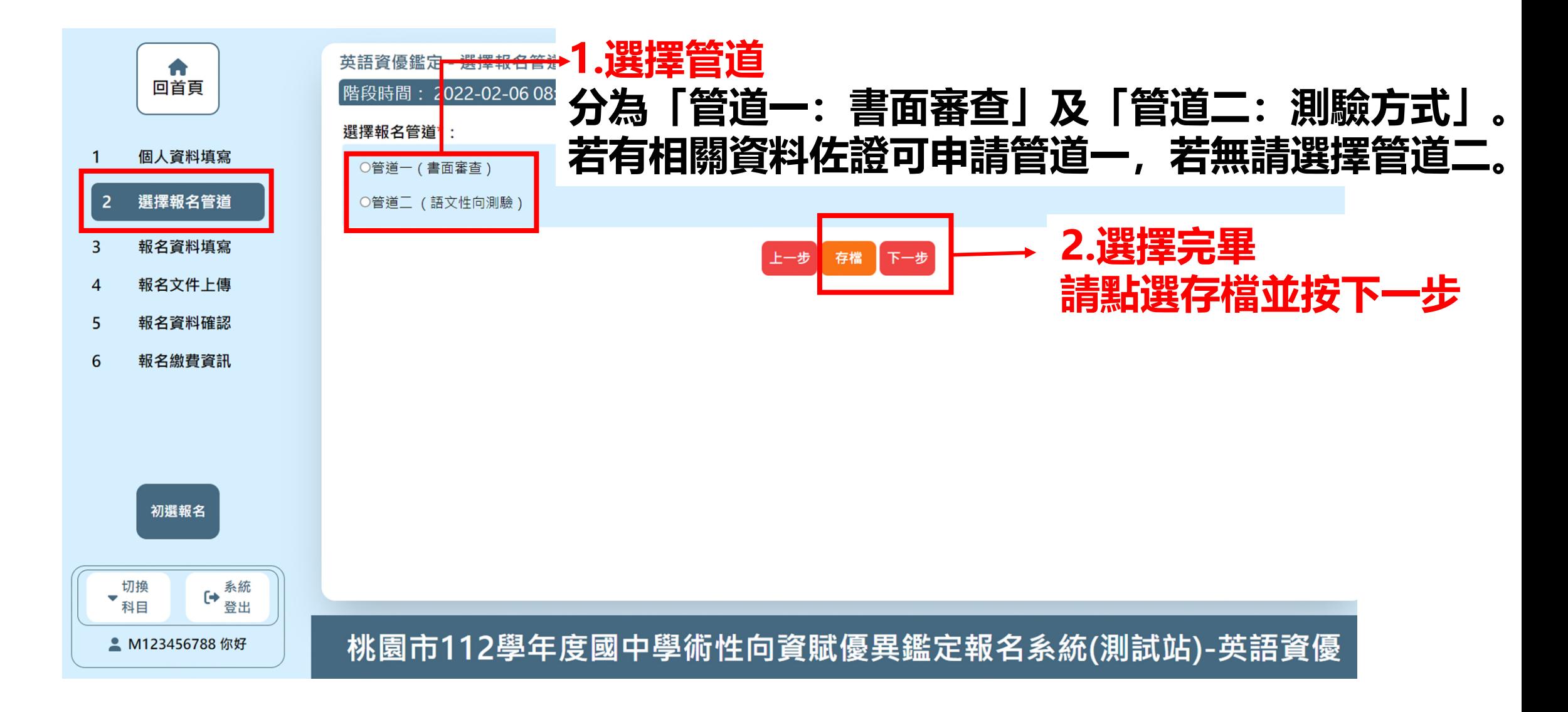

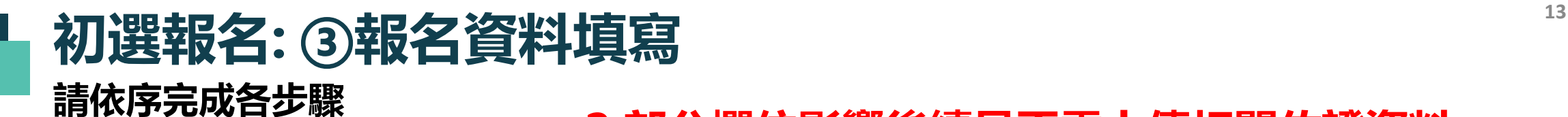

#### **2.部分欄位影響後續是否需上傳相關佐證資料** /데**#n . #土叶雷米 · 由/di/b / 三白八** · 公

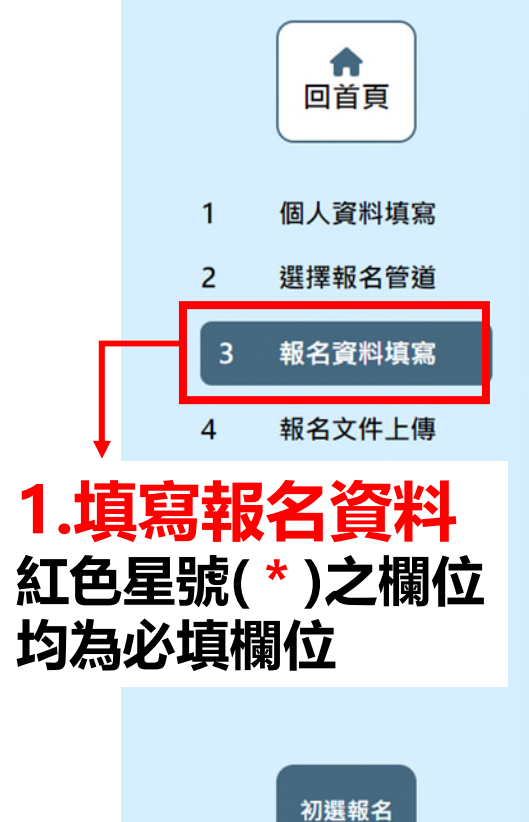

切換 ▼科目

■ M123456788 你好

→ 系統

登出

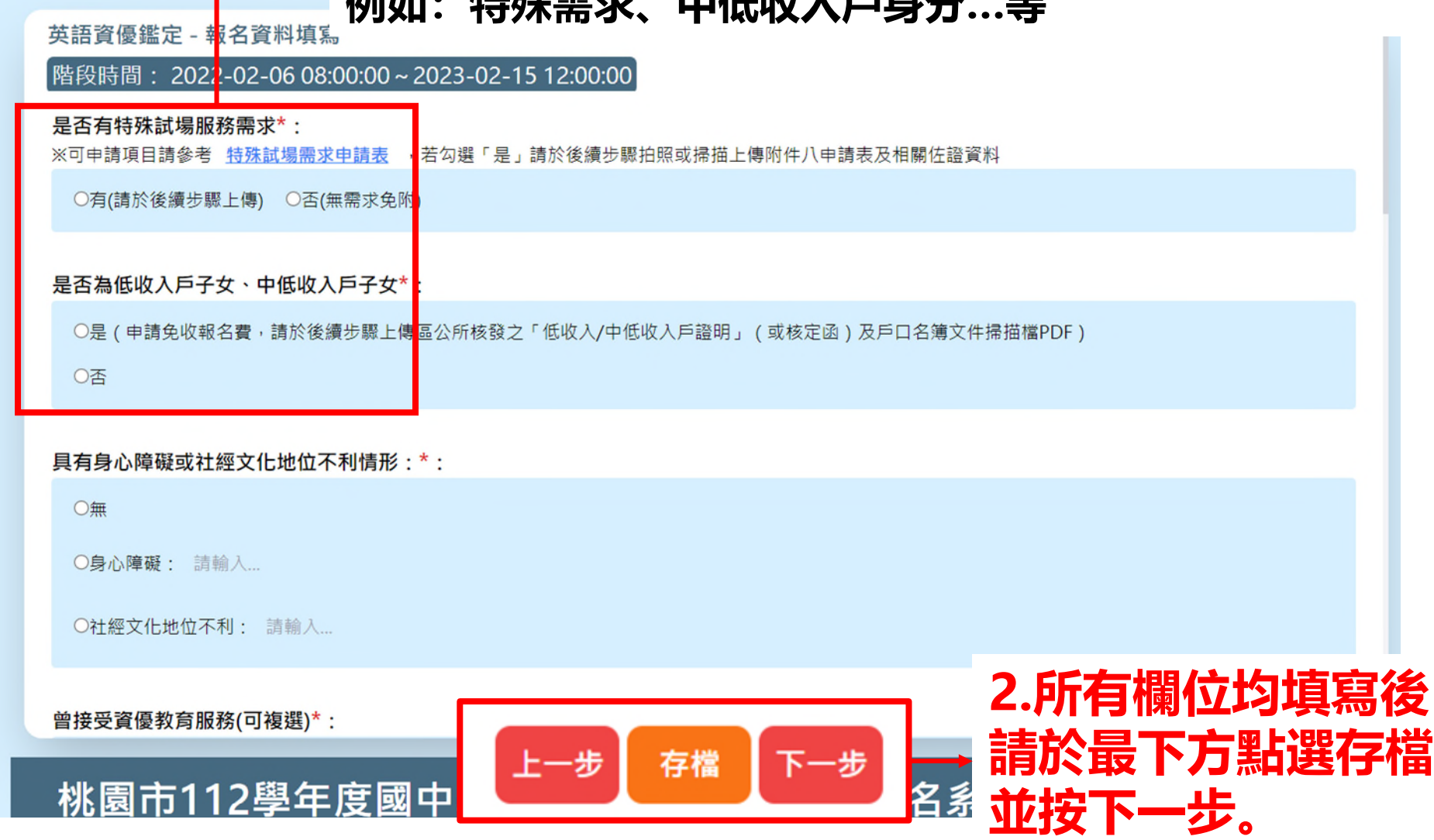

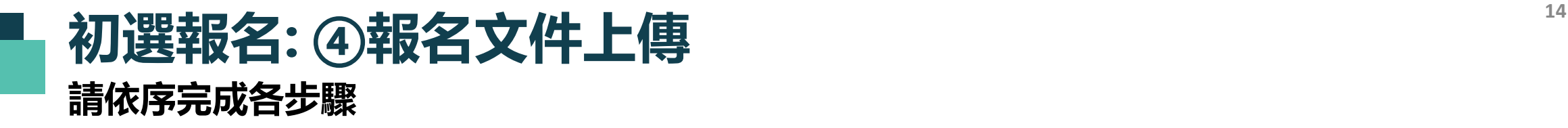

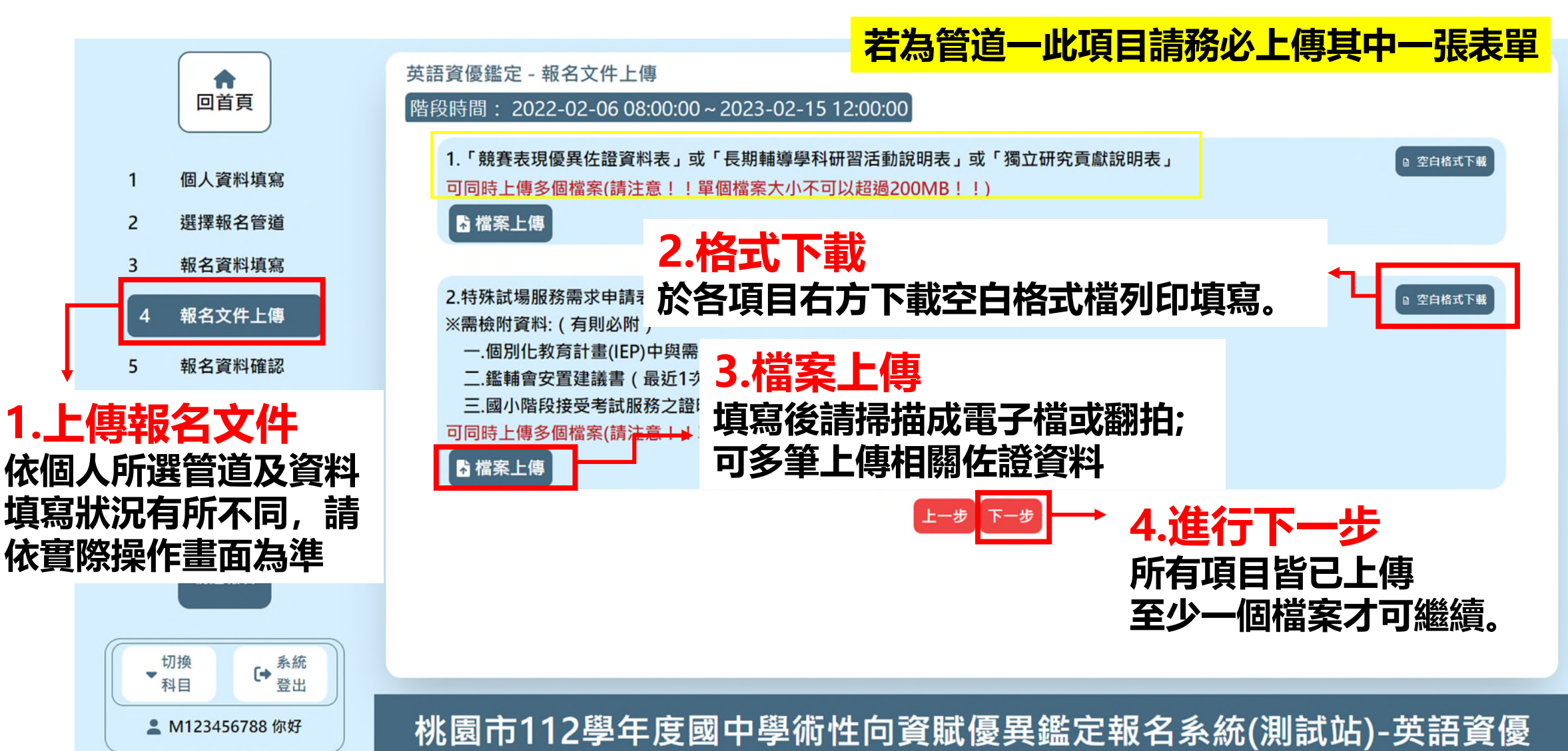

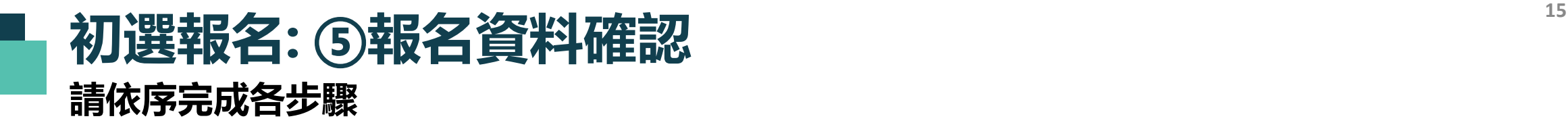

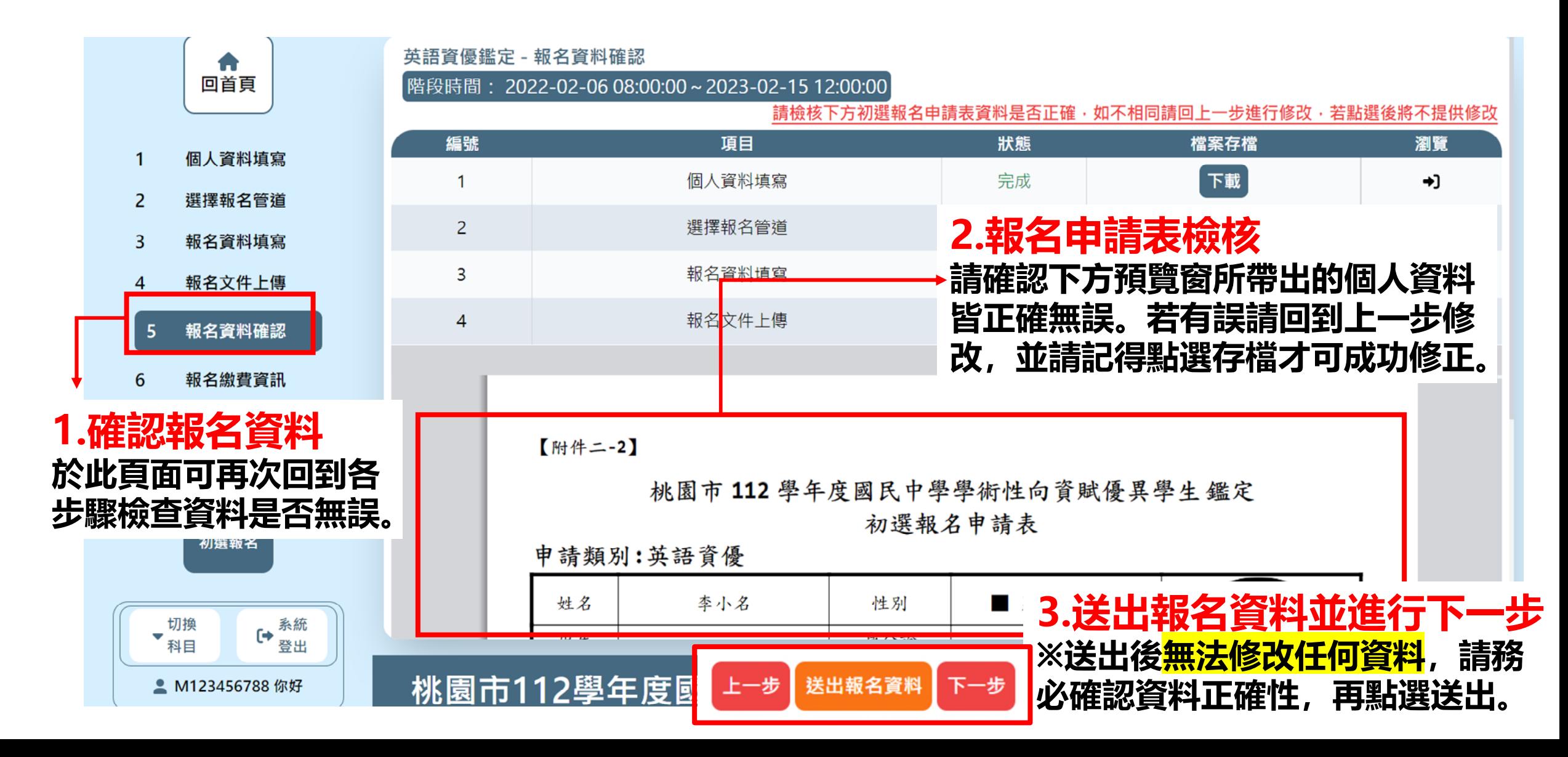

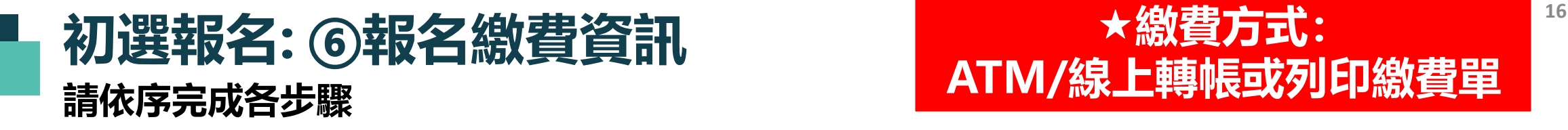

### **★繳費方式: ATM/線上轉帳或列印繳費單**

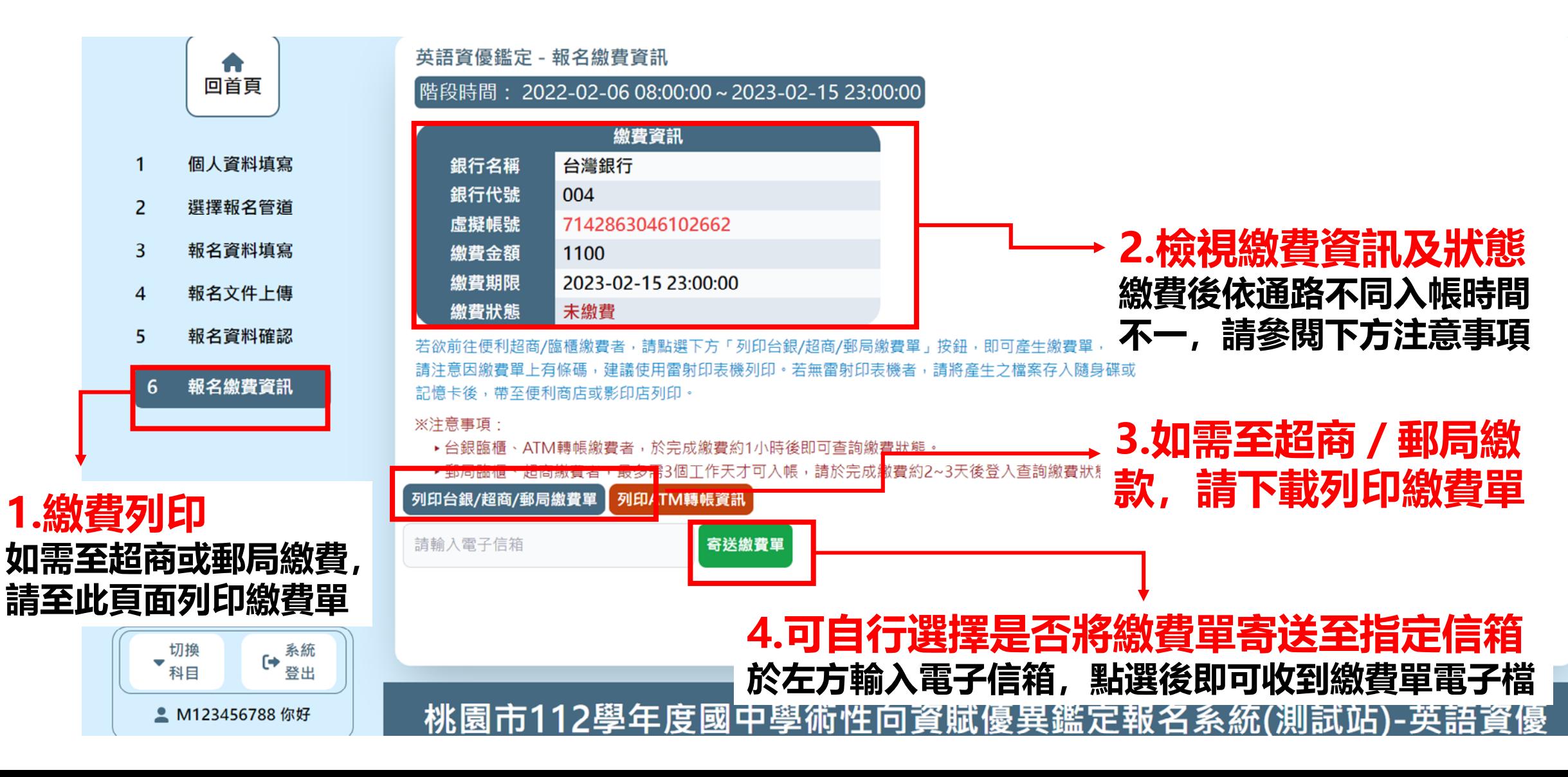

<span id="page-16-0"></span>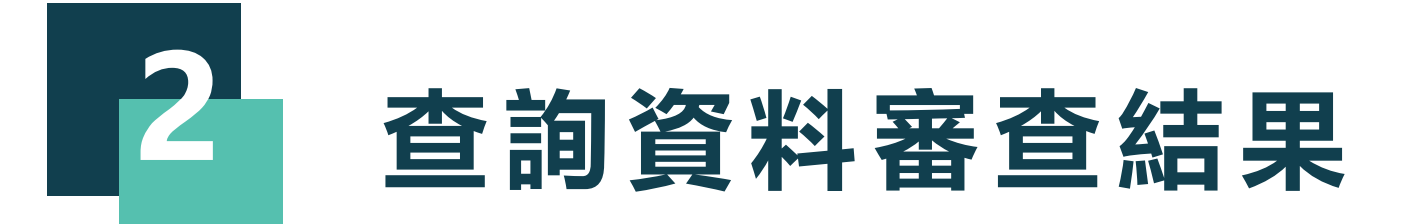

### **查詢資料審查結果 請依照所要進行的動作點擊選單**

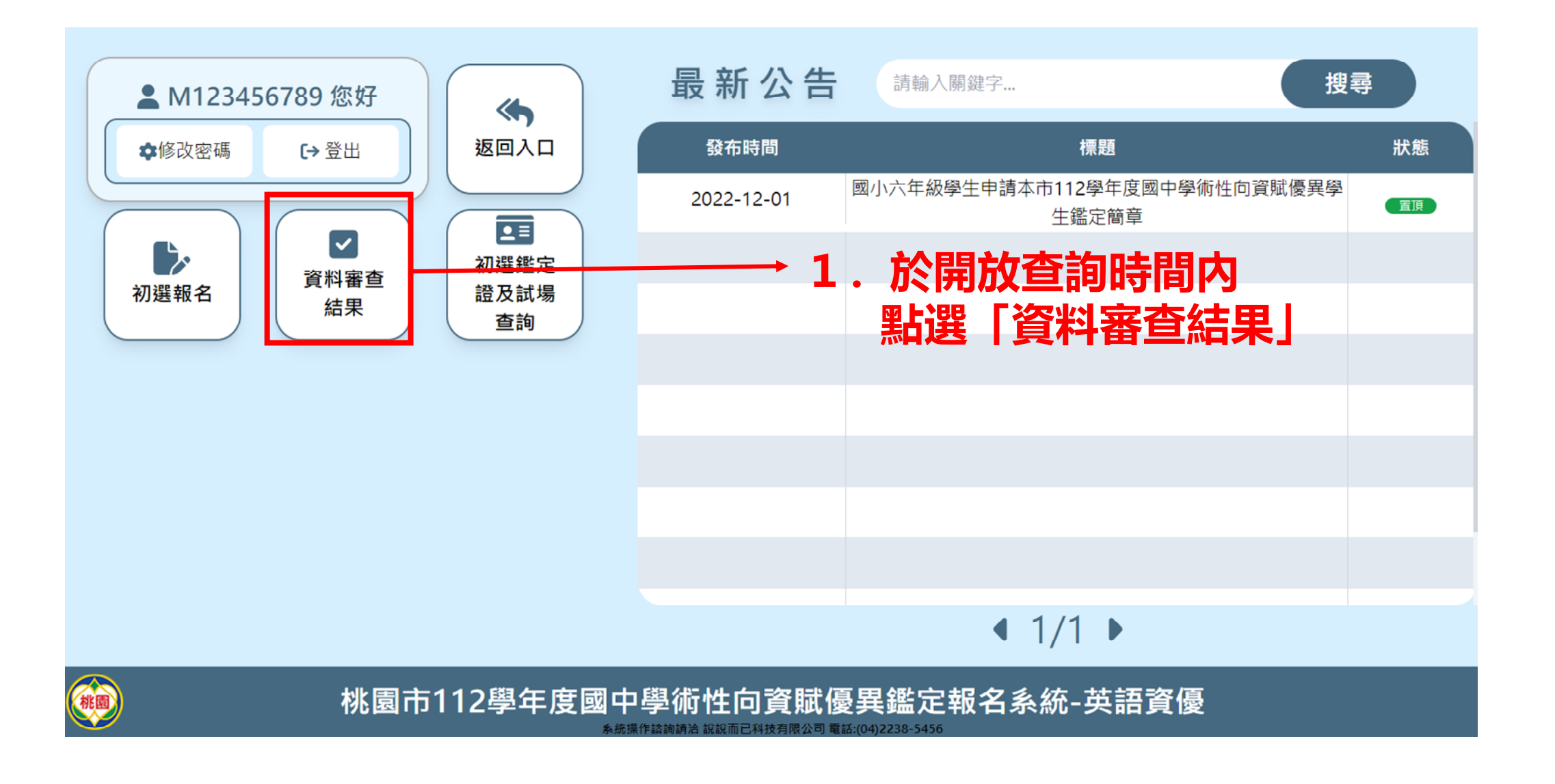

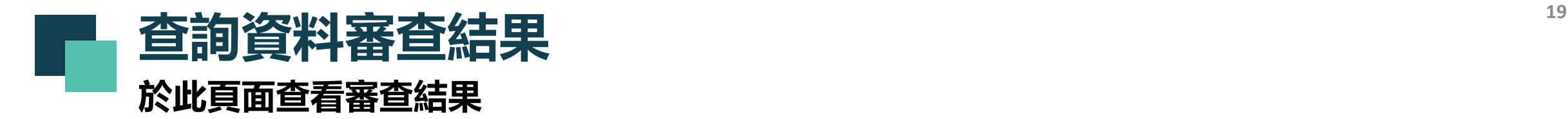

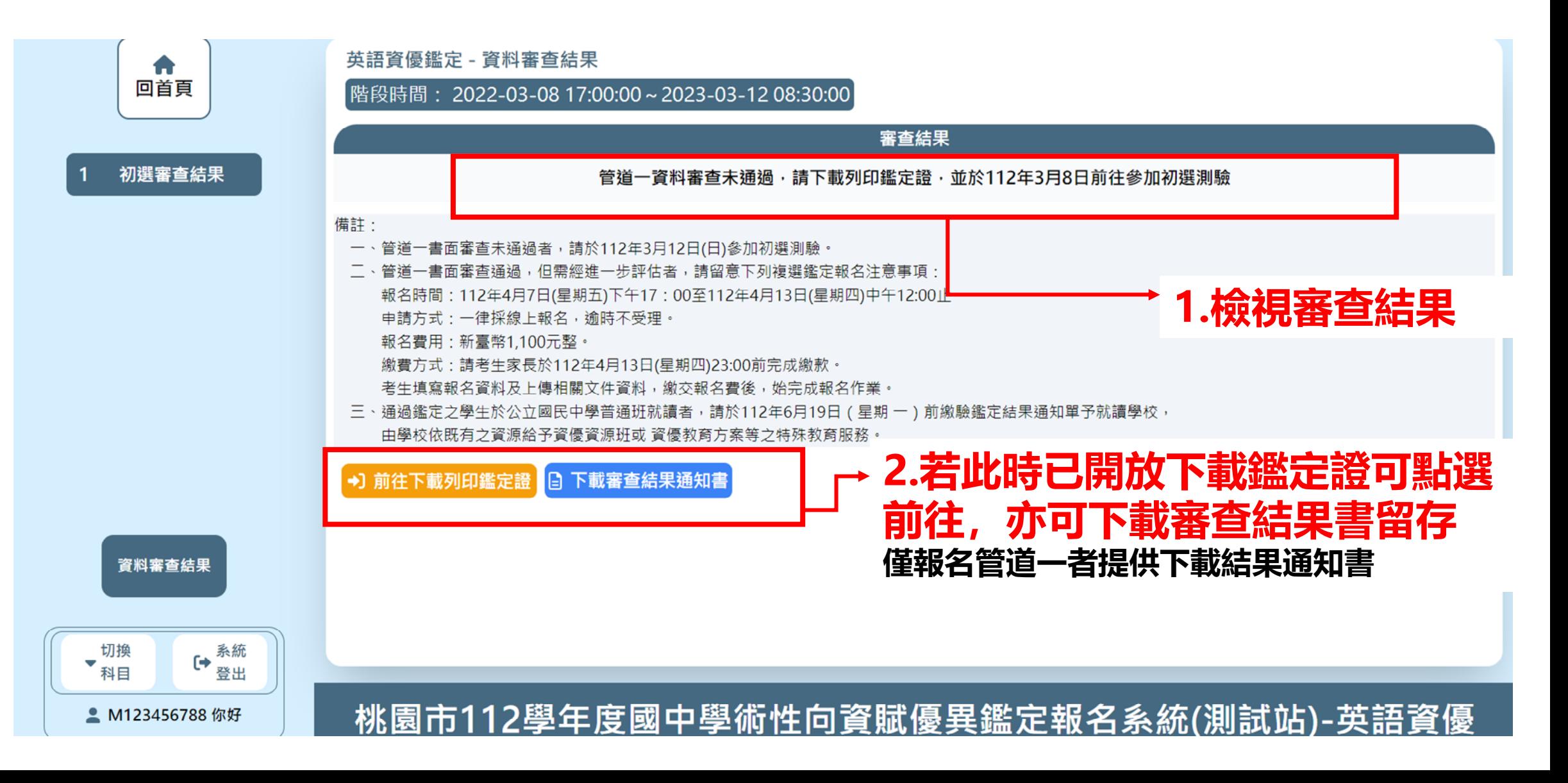

<span id="page-19-0"></span>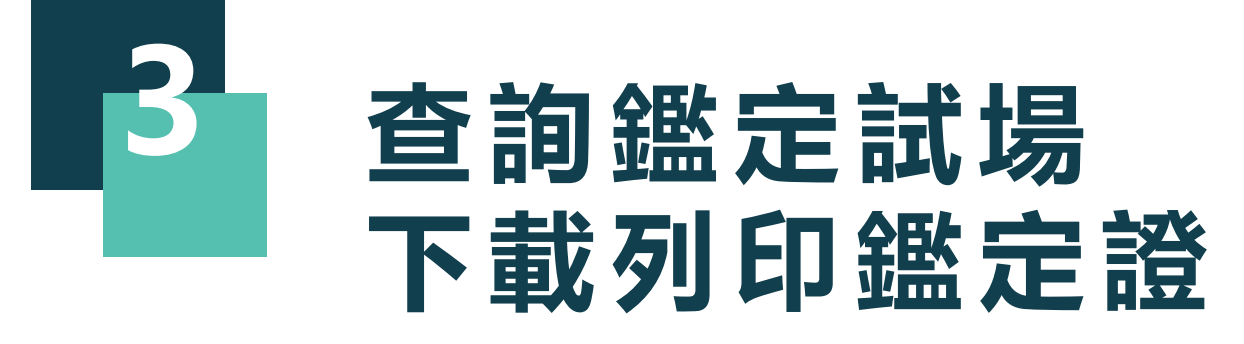

## **查詢鑑定試場及下載初選鑑定證**

### **請依照所要進行的動作點擊選單**

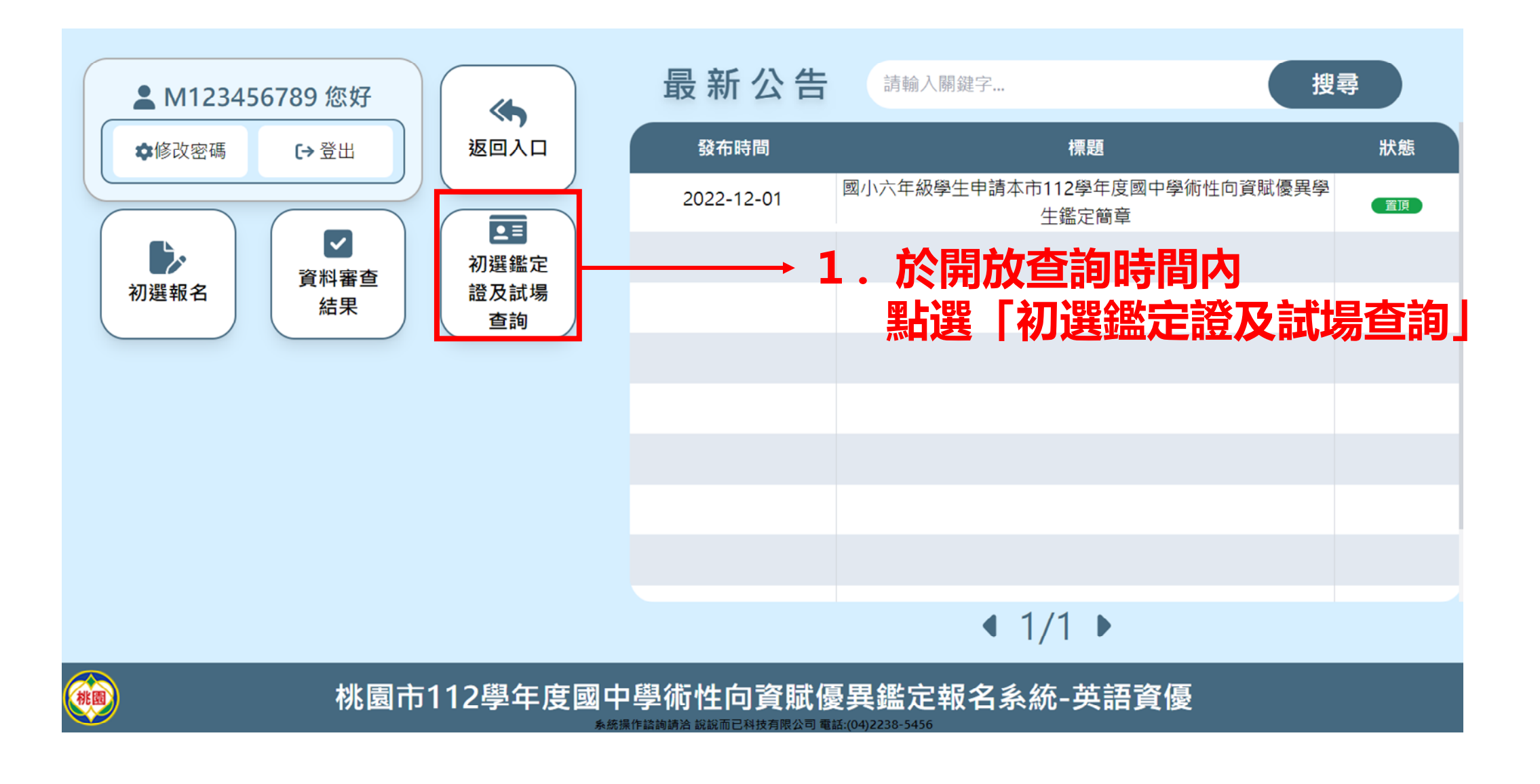

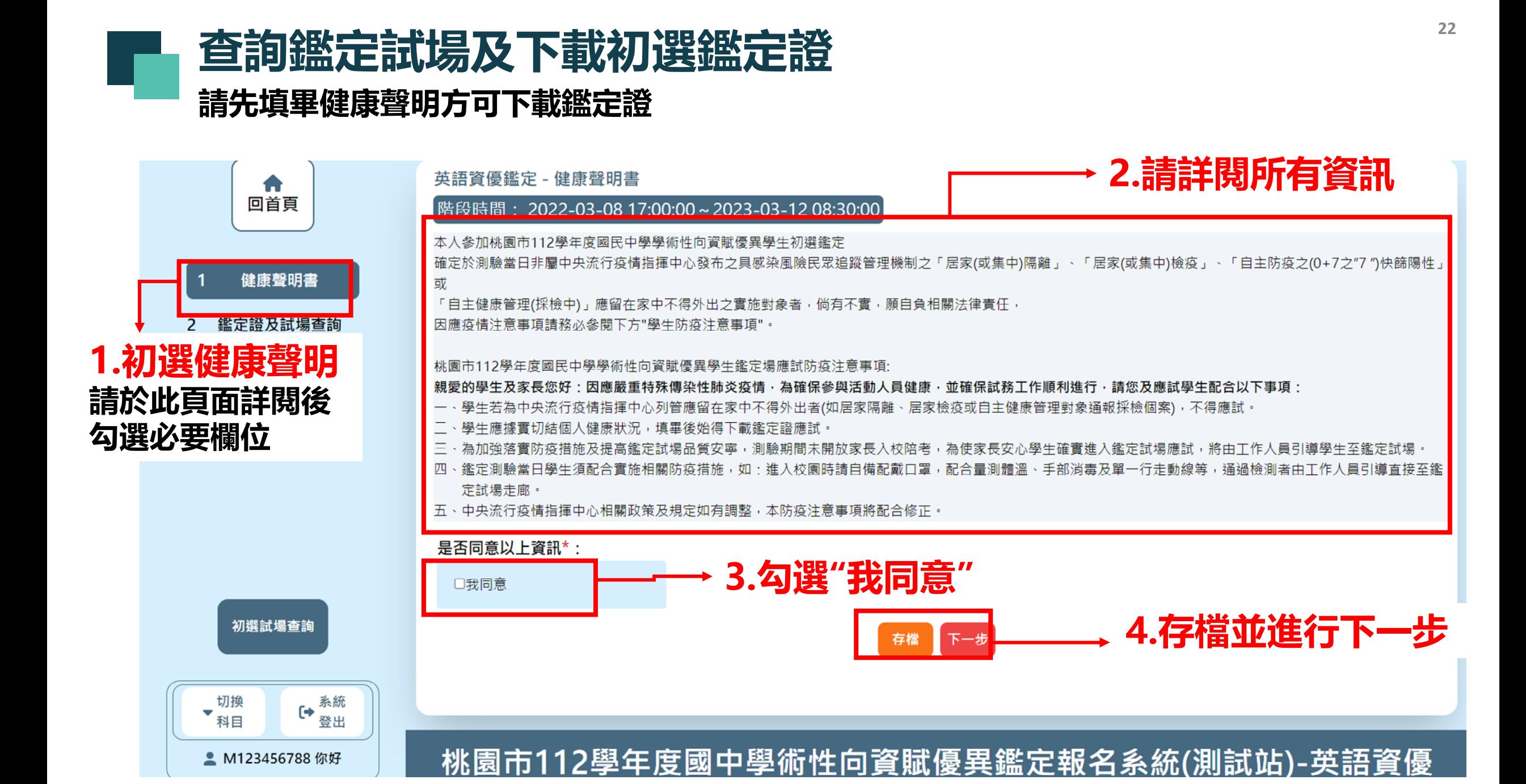

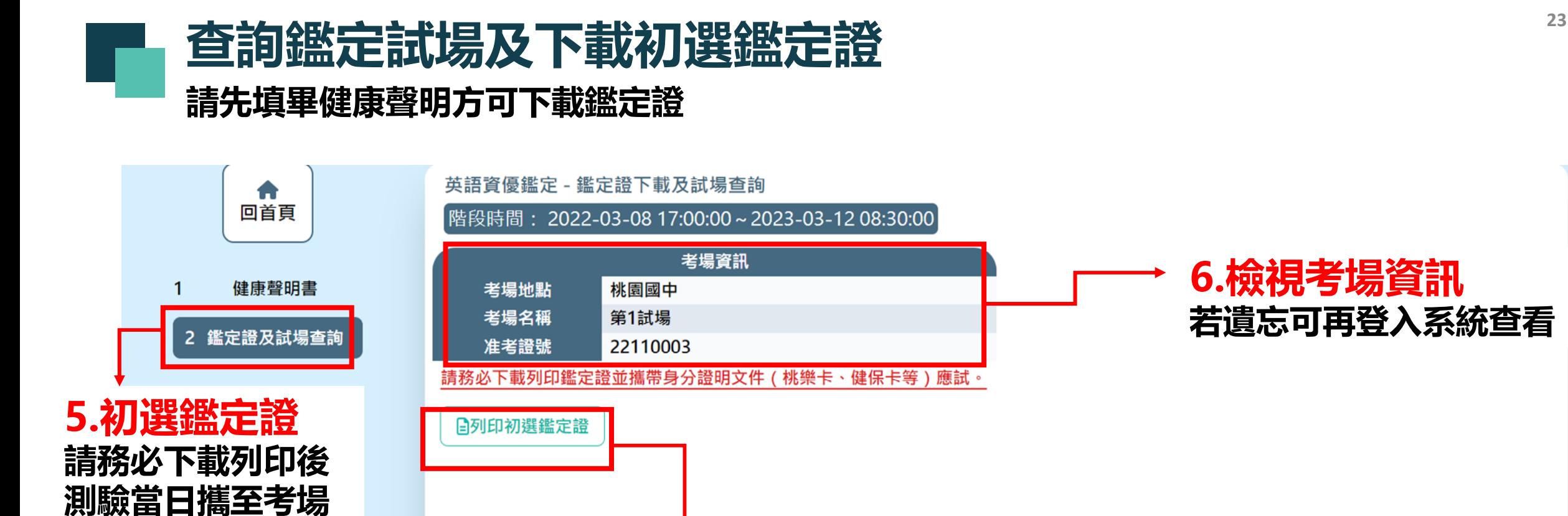

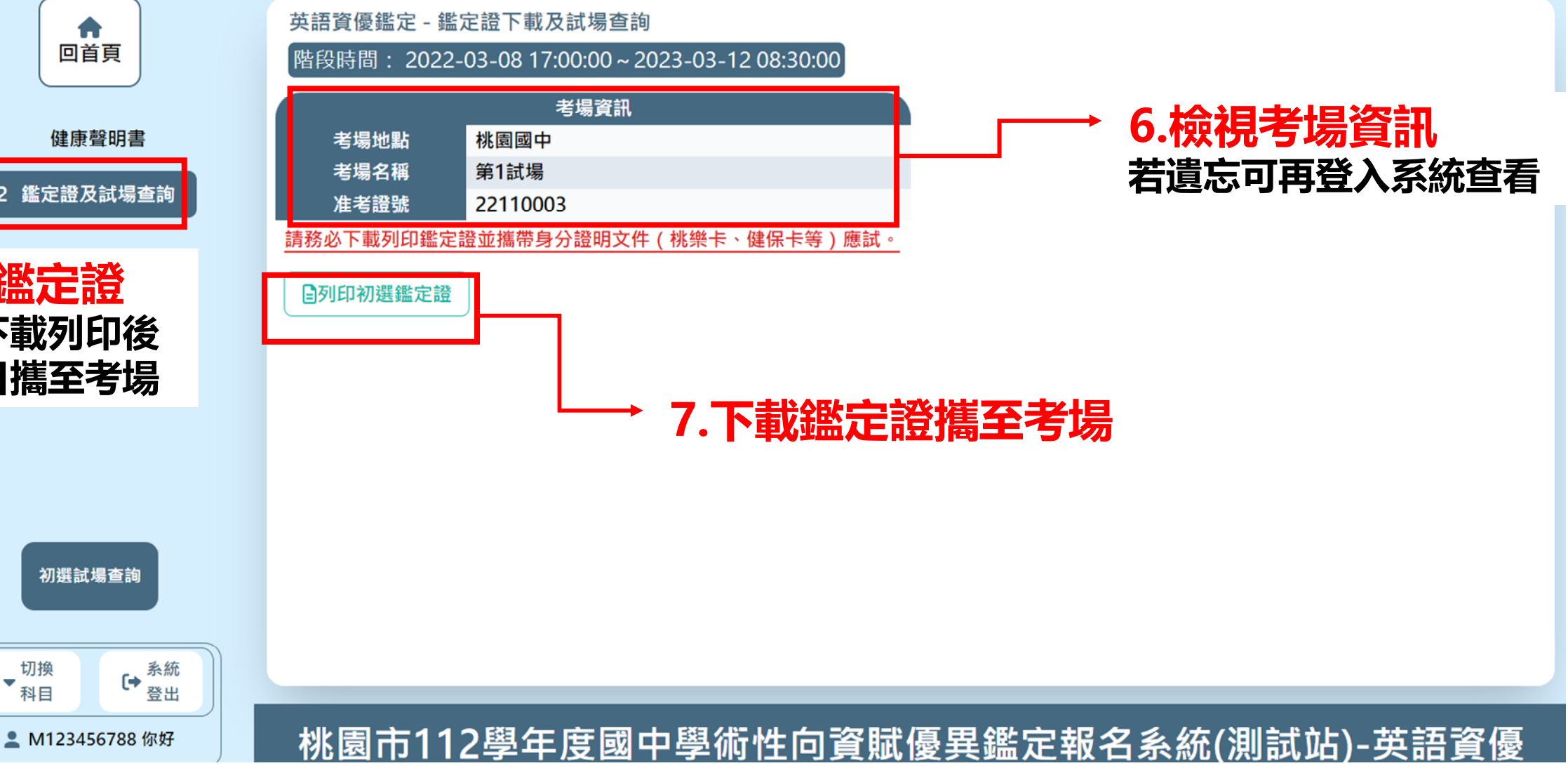

<span id="page-23-0"></span>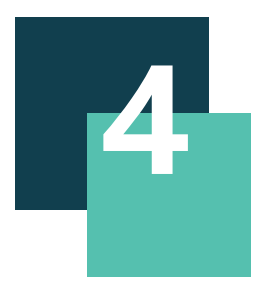

## **查詢初選成績 申請複查/查詢結果**

## **查詢初選成績及申請成績複查/複查結果查詢 請依照所要進行的動作點擊選單**

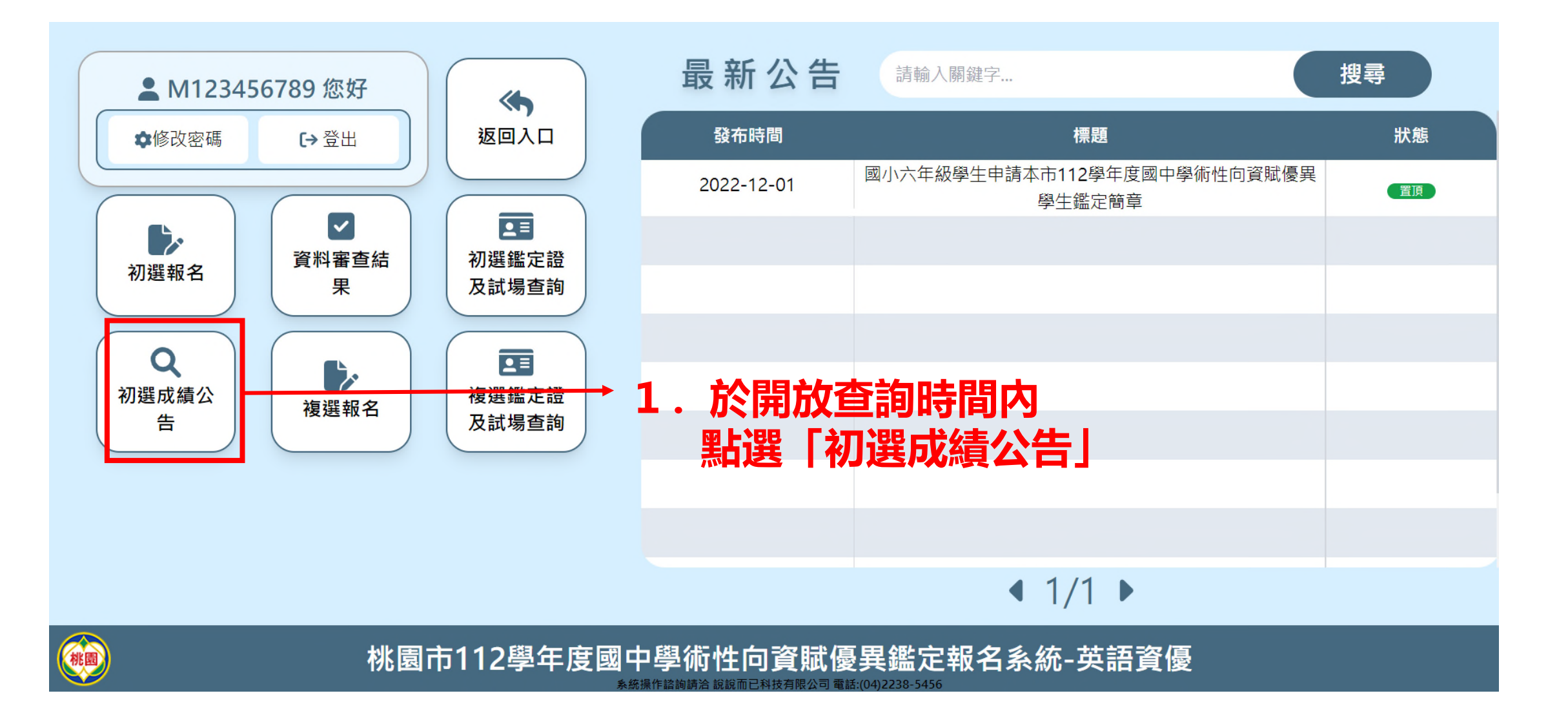

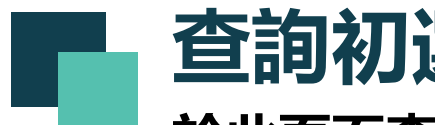

## **<sup>26</sup> 查詢初選成績**

### **於此頁面查看初選成績/下載成績單/申請複查/複查結果查詢**

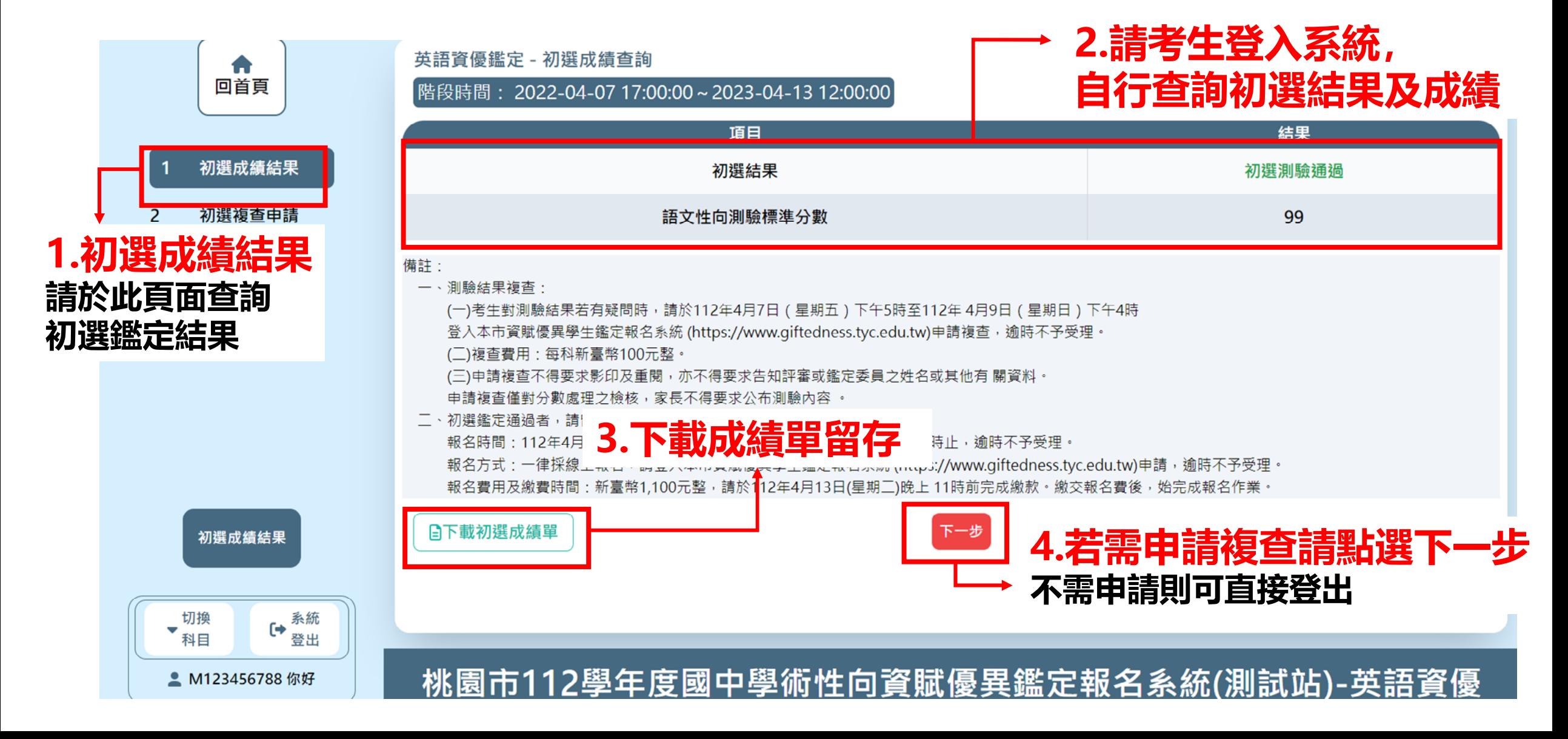

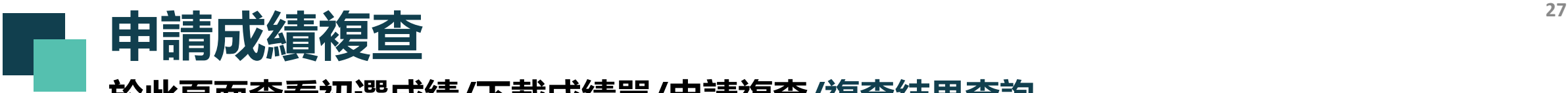

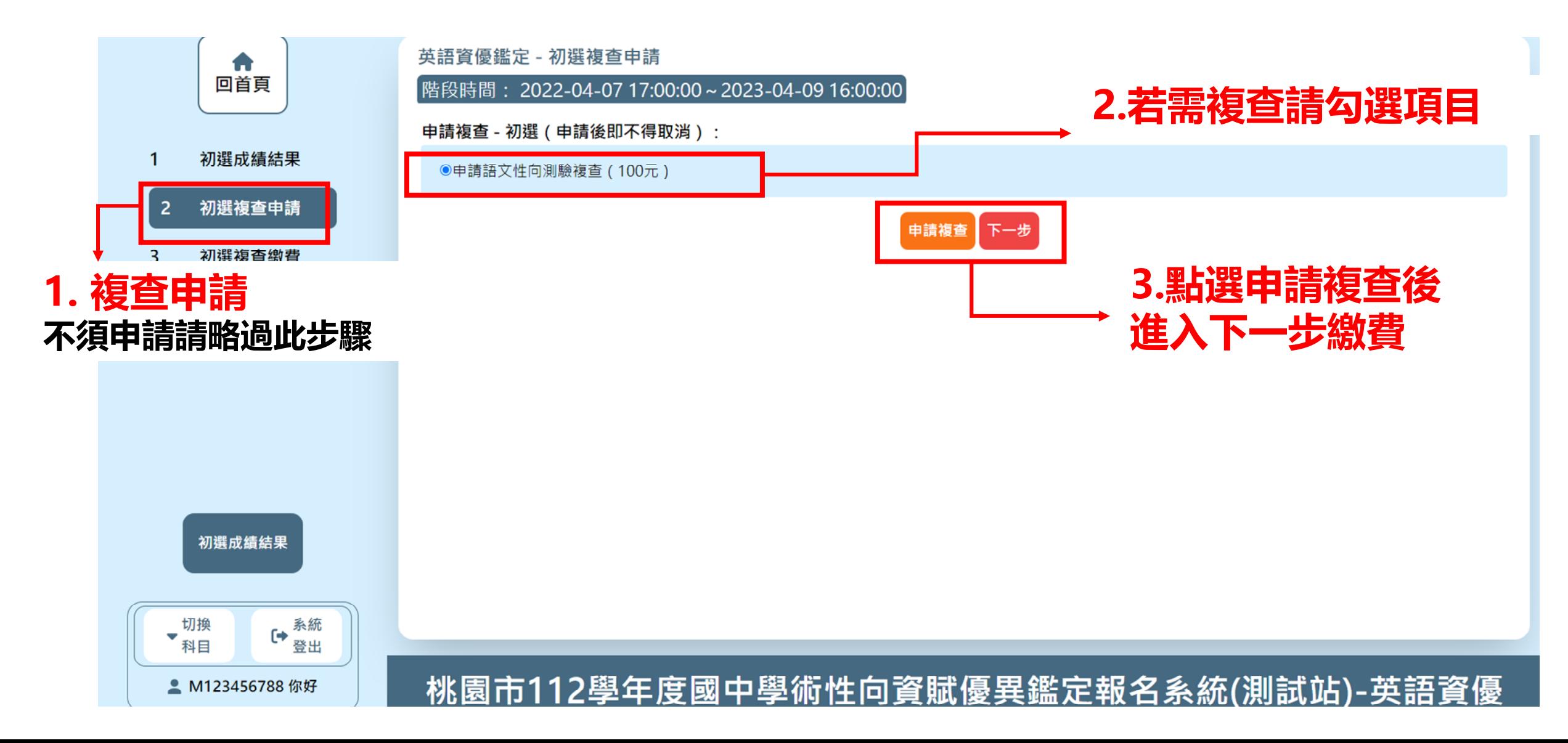

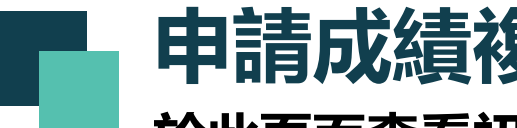

#### **申請成績複查 ★繳費方式:** <sup>28</sup> **繳費方式: 複查申請僅提供 ATM/網路轉帳繳費**

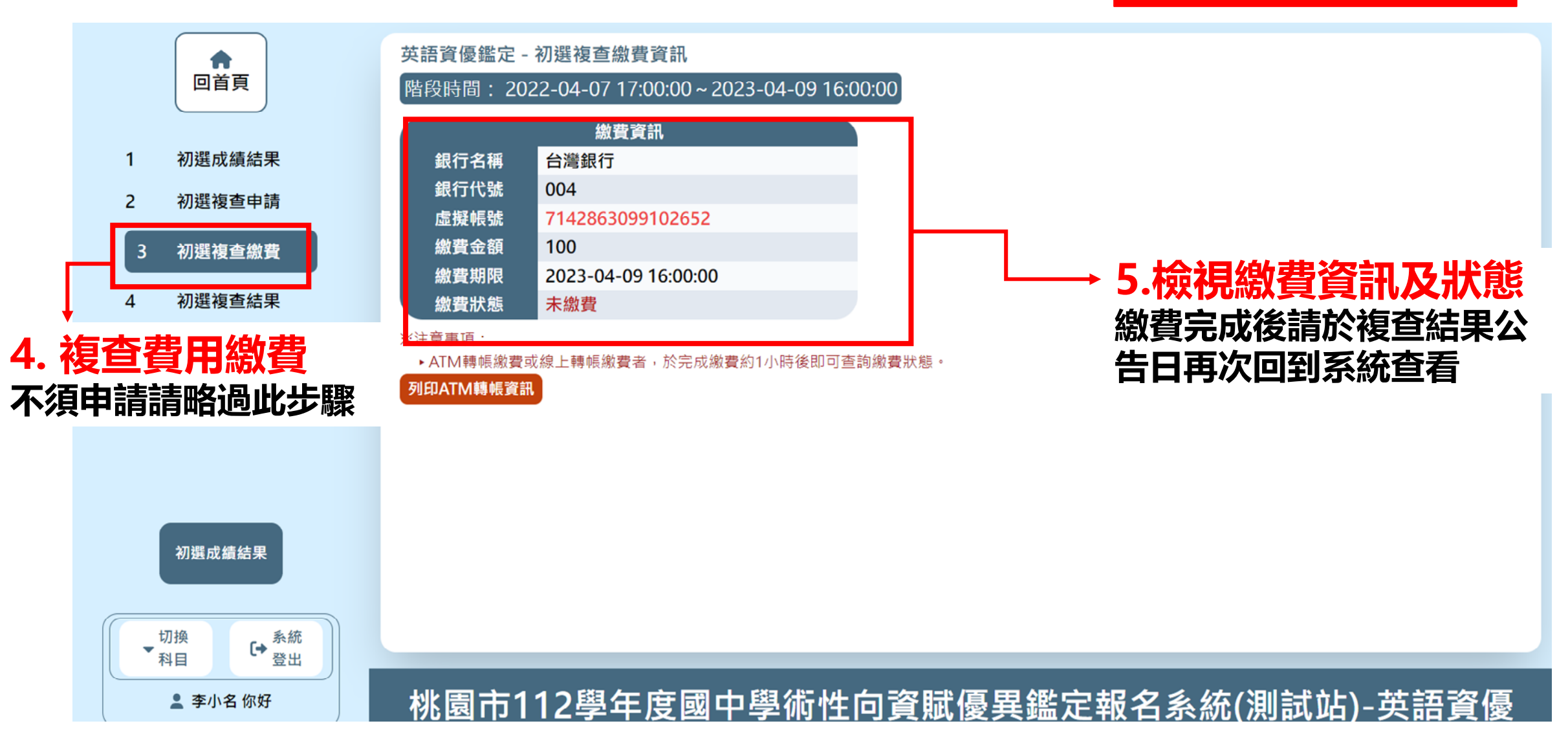

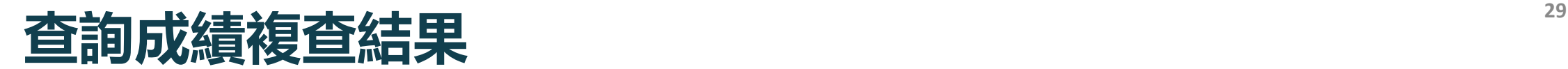

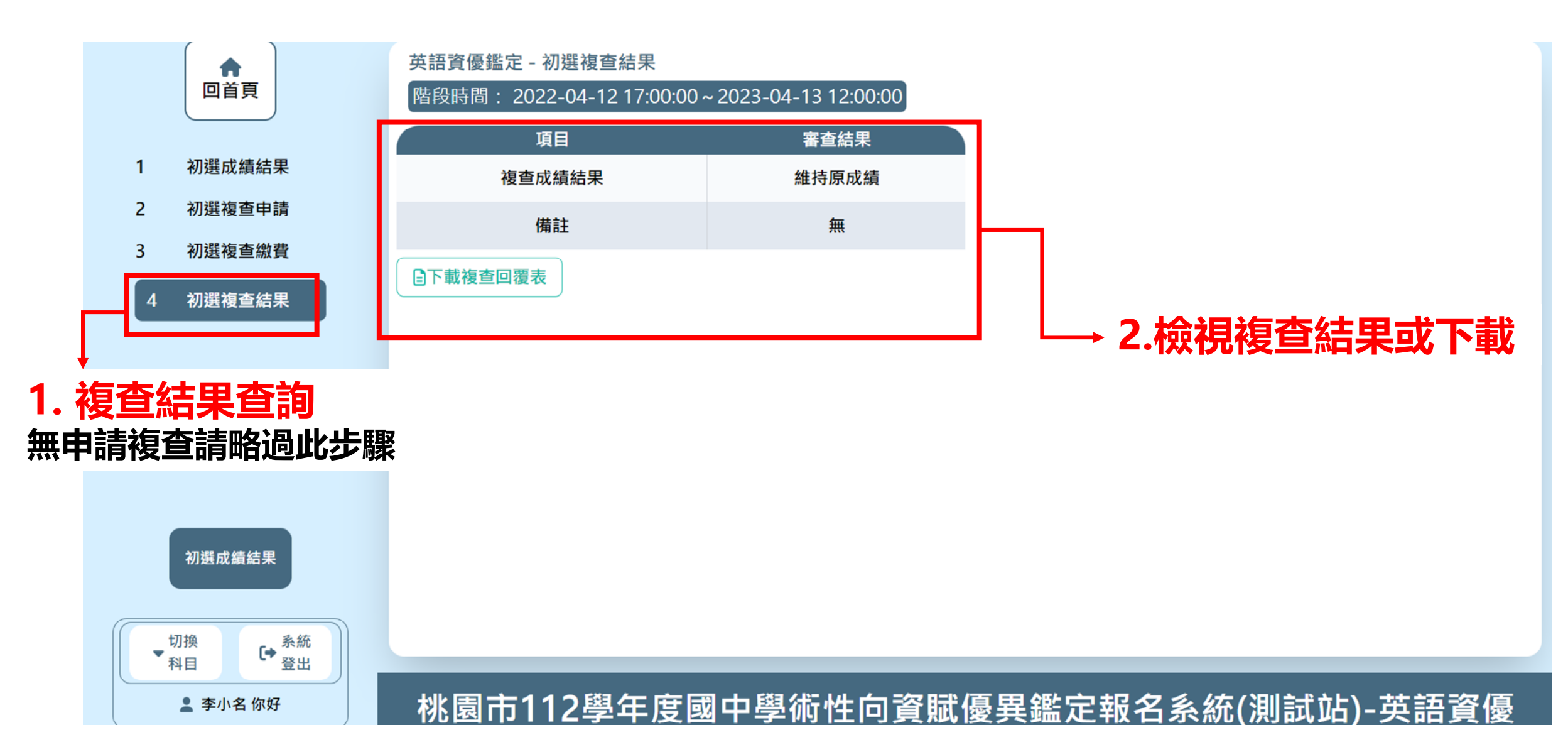

<span id="page-29-0"></span>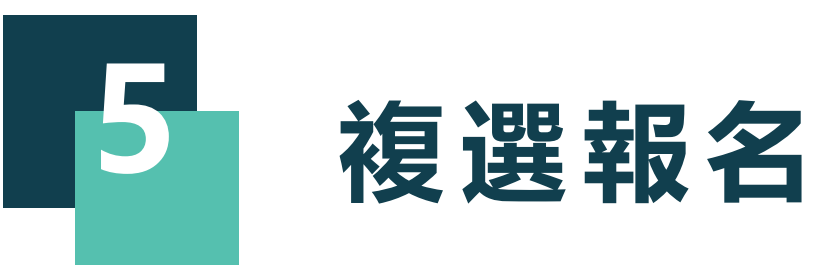

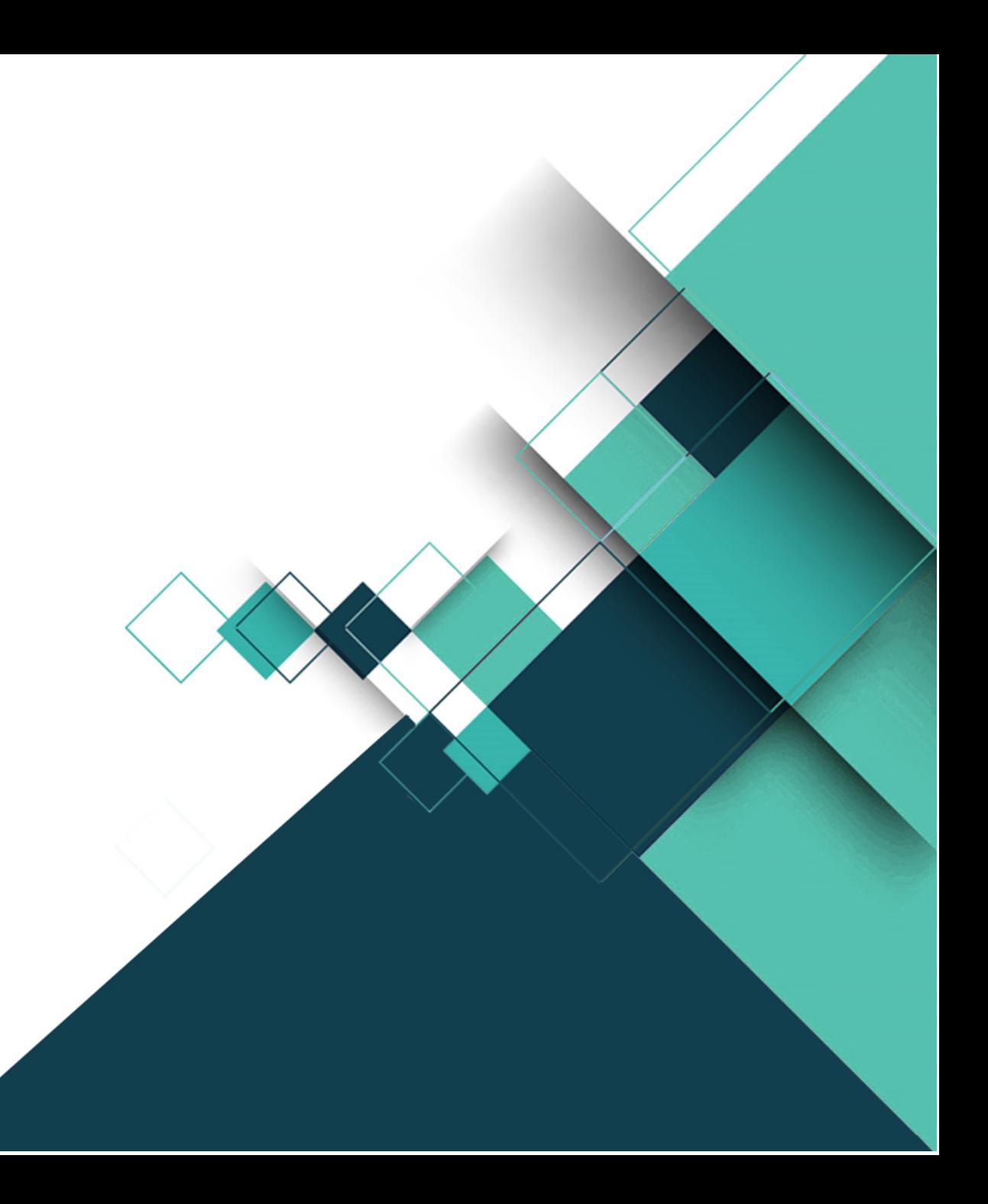

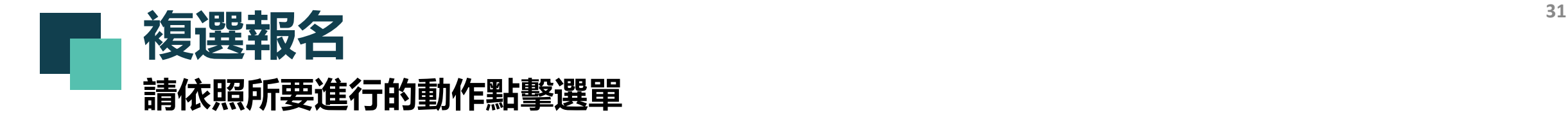

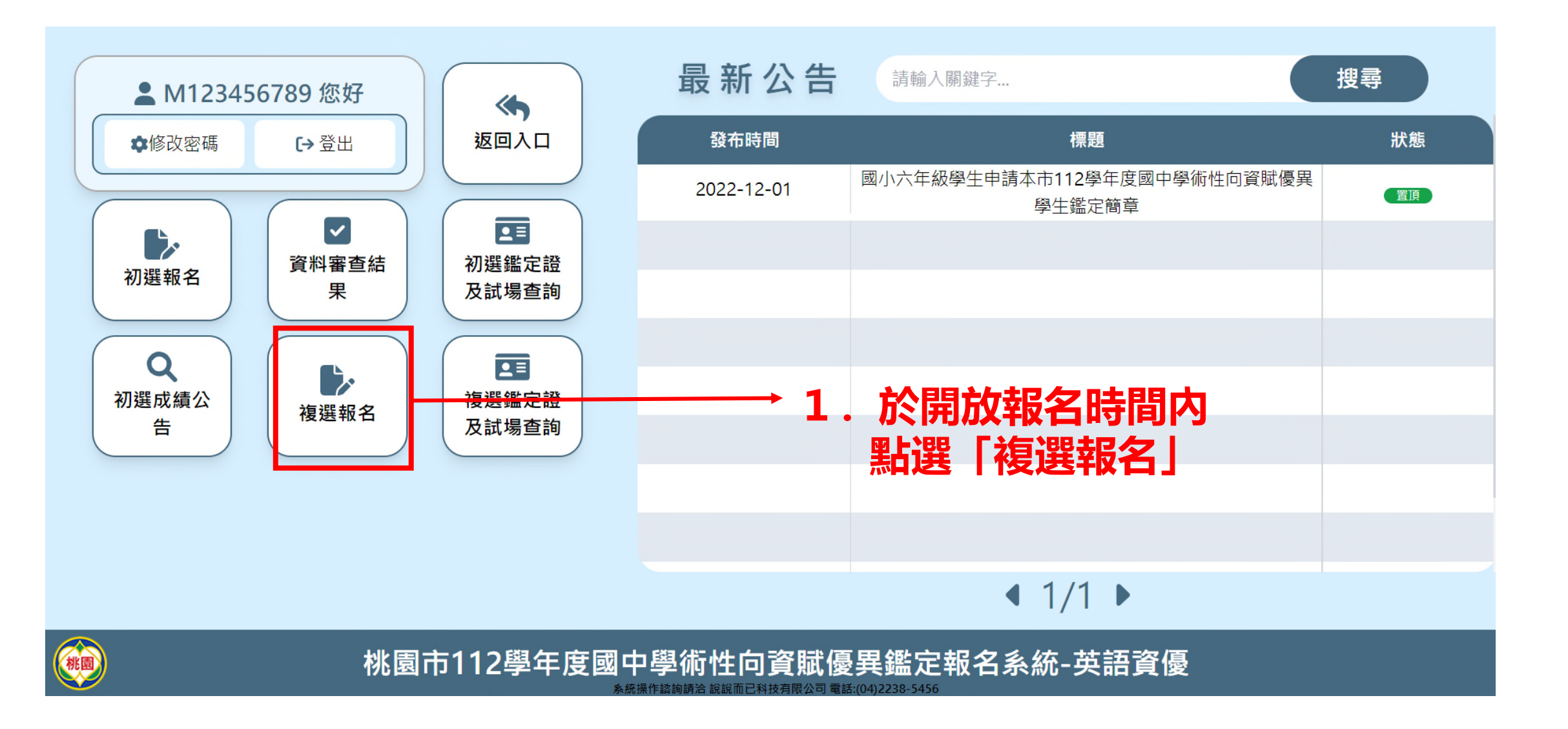

### **複選報名:①報名資料確認 → ★通過初選者 所填資料自動帶入 請依序完成各步驟**

### **通過初選者,所填資料自動帶入**

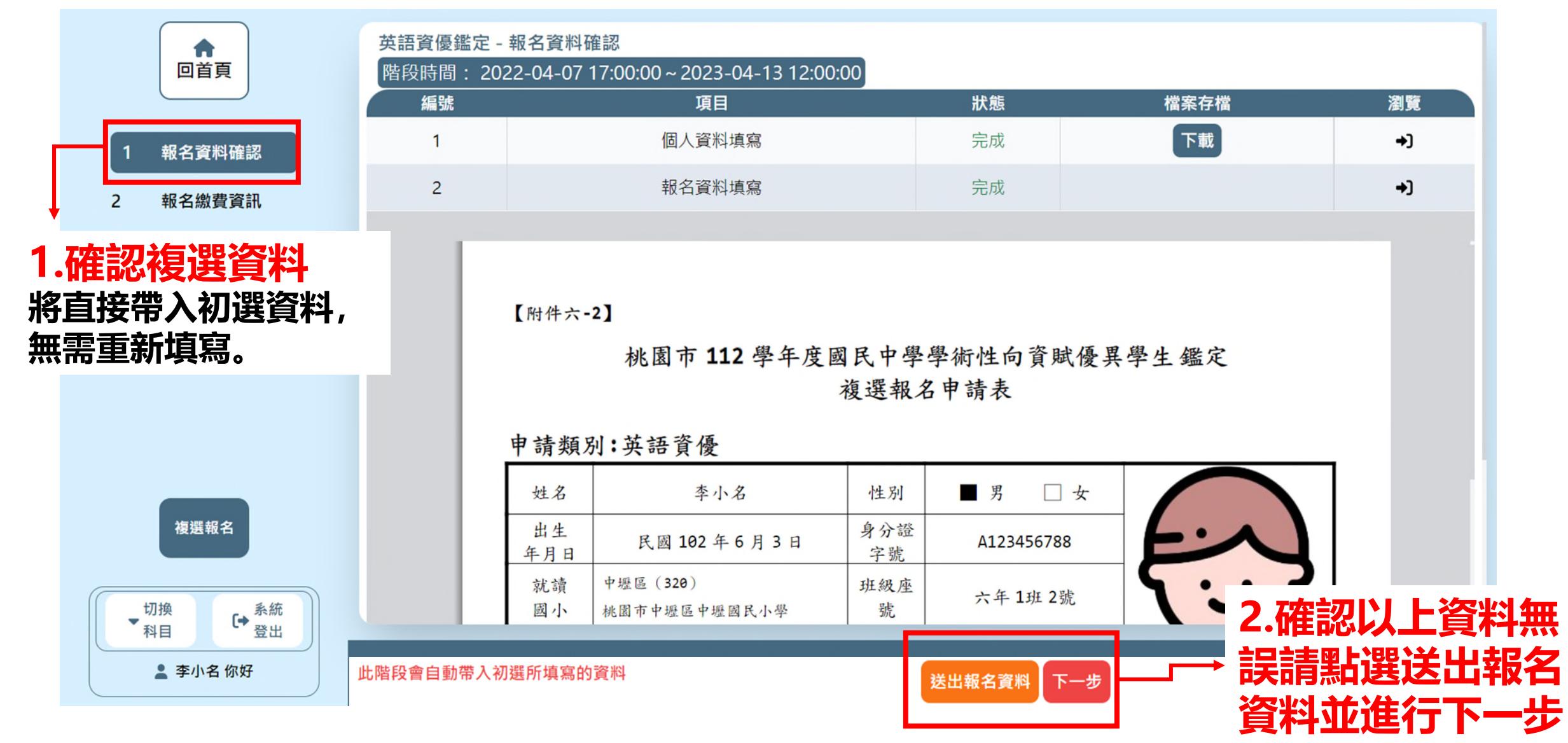

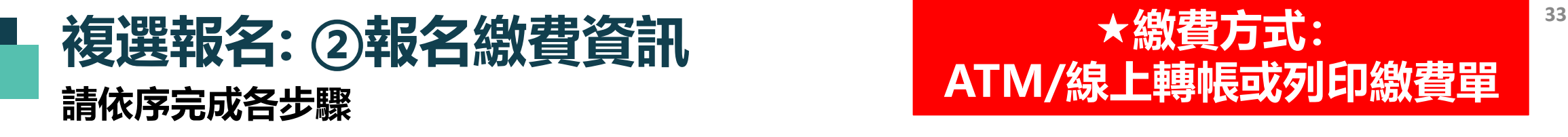

### **★繳費方式: ATM/線上轉帳或列印繳費單**

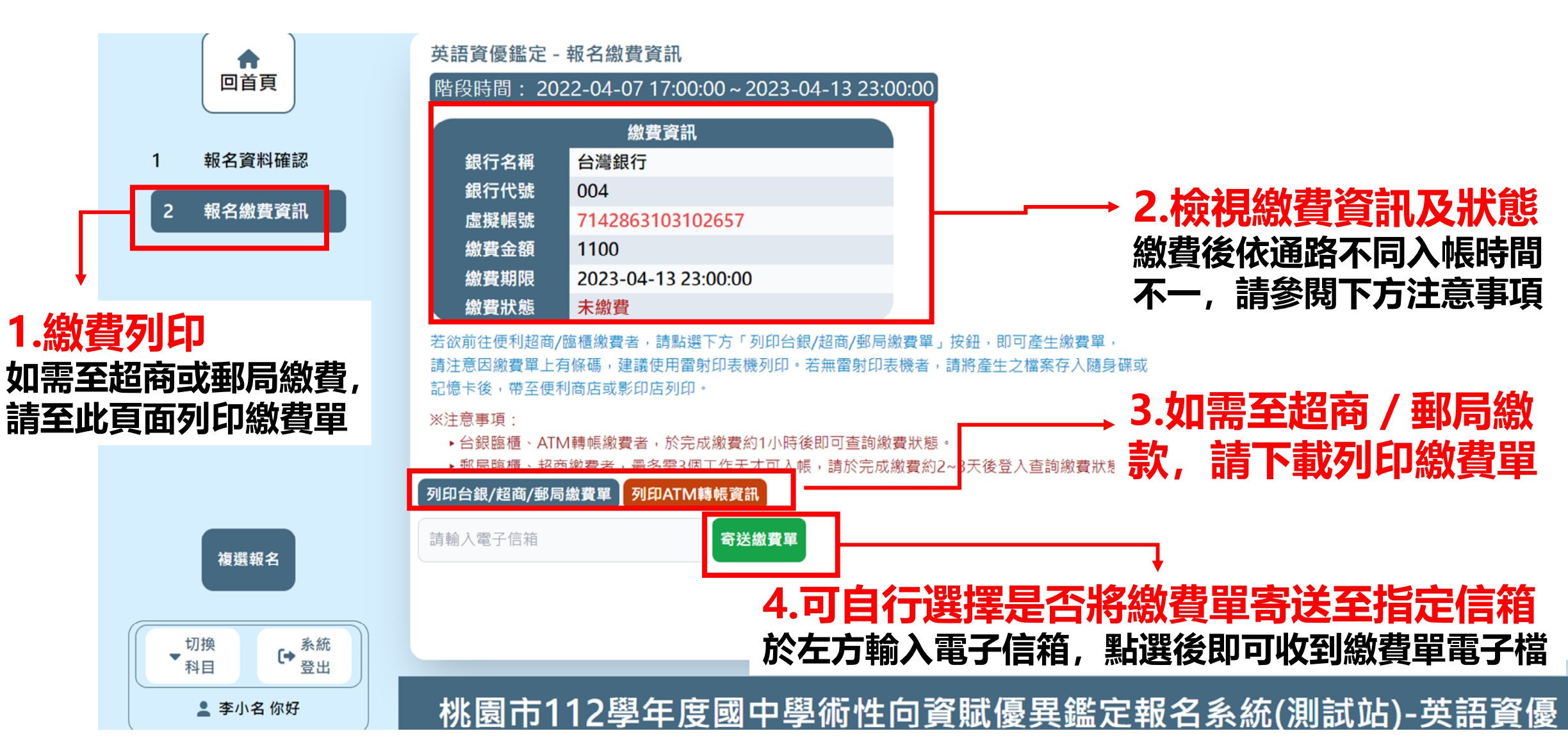

<span id="page-33-0"></span>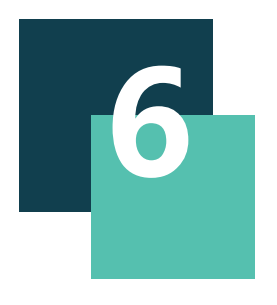

## **查詢複選鑑定試場 下載列印複選鑑定證**

## **<sup>35</sup> 查詢複選鑑定試場及下載複選鑑定證 請依照所要進行的動作點擊選單**

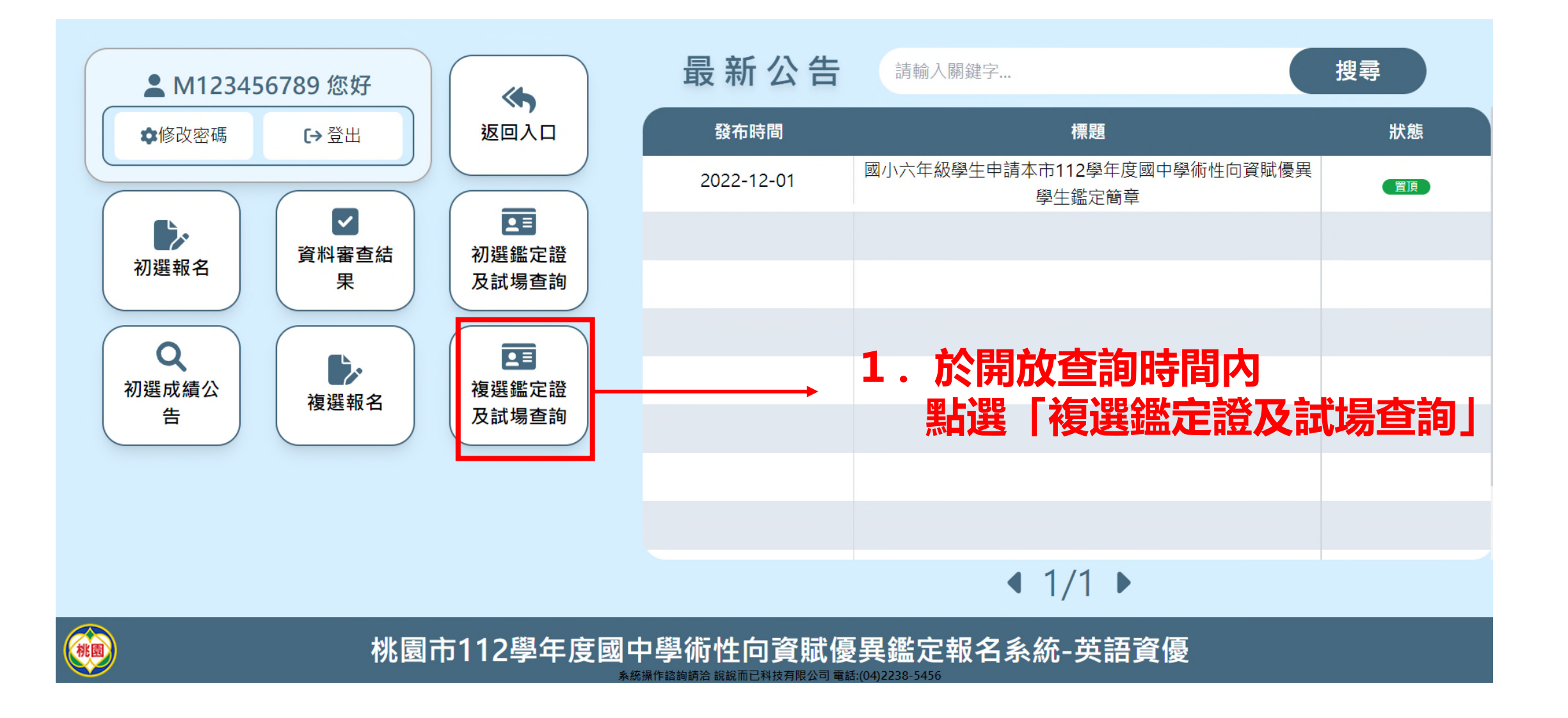

## **<sup>36</sup> 查詢複選鑑定試場及下載複選鑑定證**

#### **請先填畢健康聲明方可下載鑑定證**

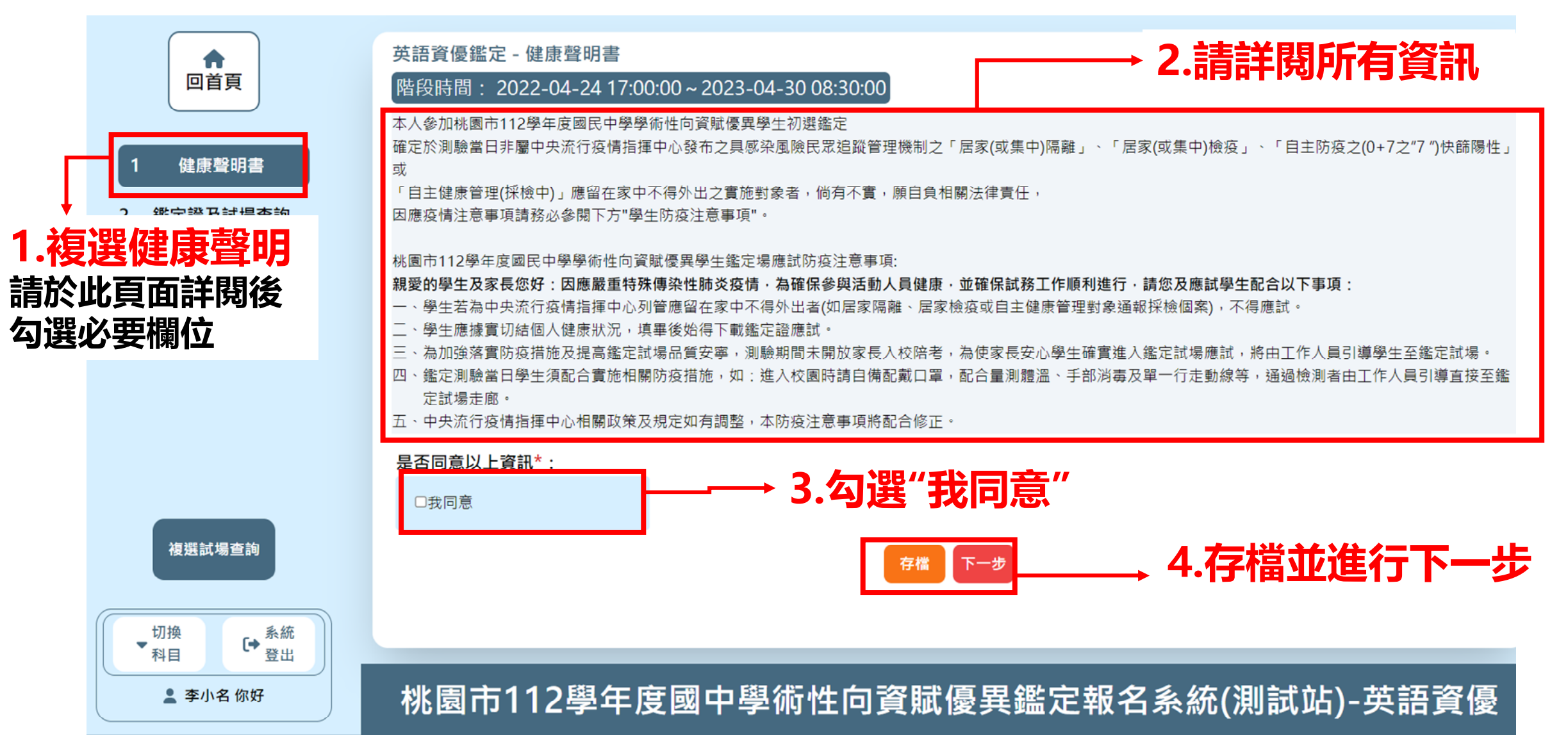

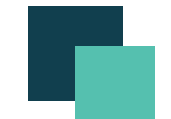

## **<sup>37</sup> 查詢鑑定試場及下載複選鑑定證**

### **請先填畢健康聲明方可下載鑑定證**

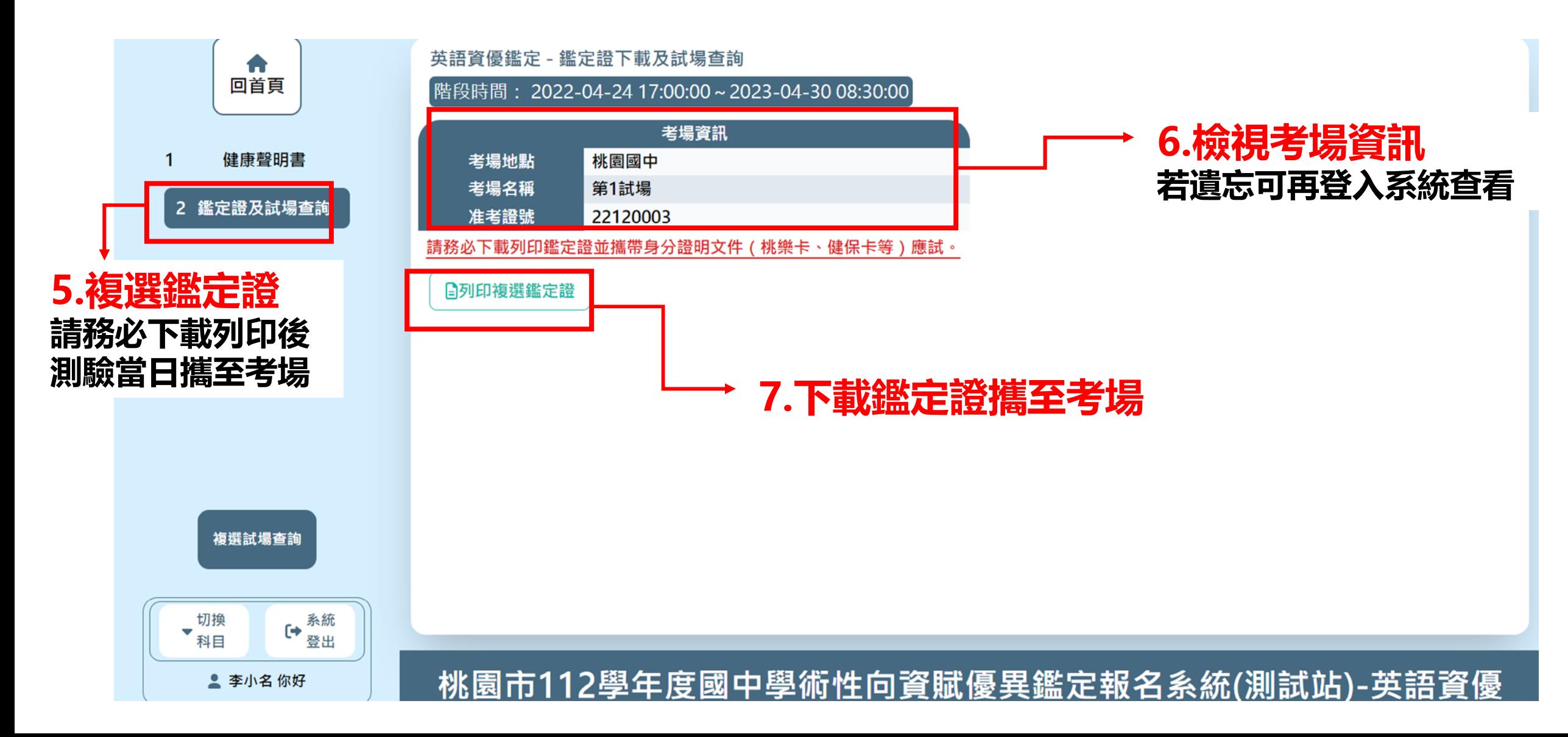

<span id="page-37-0"></span>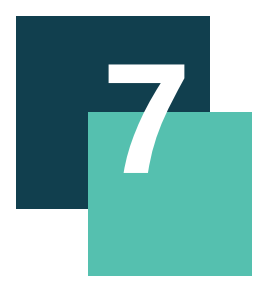

## **查詢複選成績 申請複查/查詢結果**

## **查詢複選成績及申請成績複查/複查結果查詢 請依照所要進行的動作點擊選單**

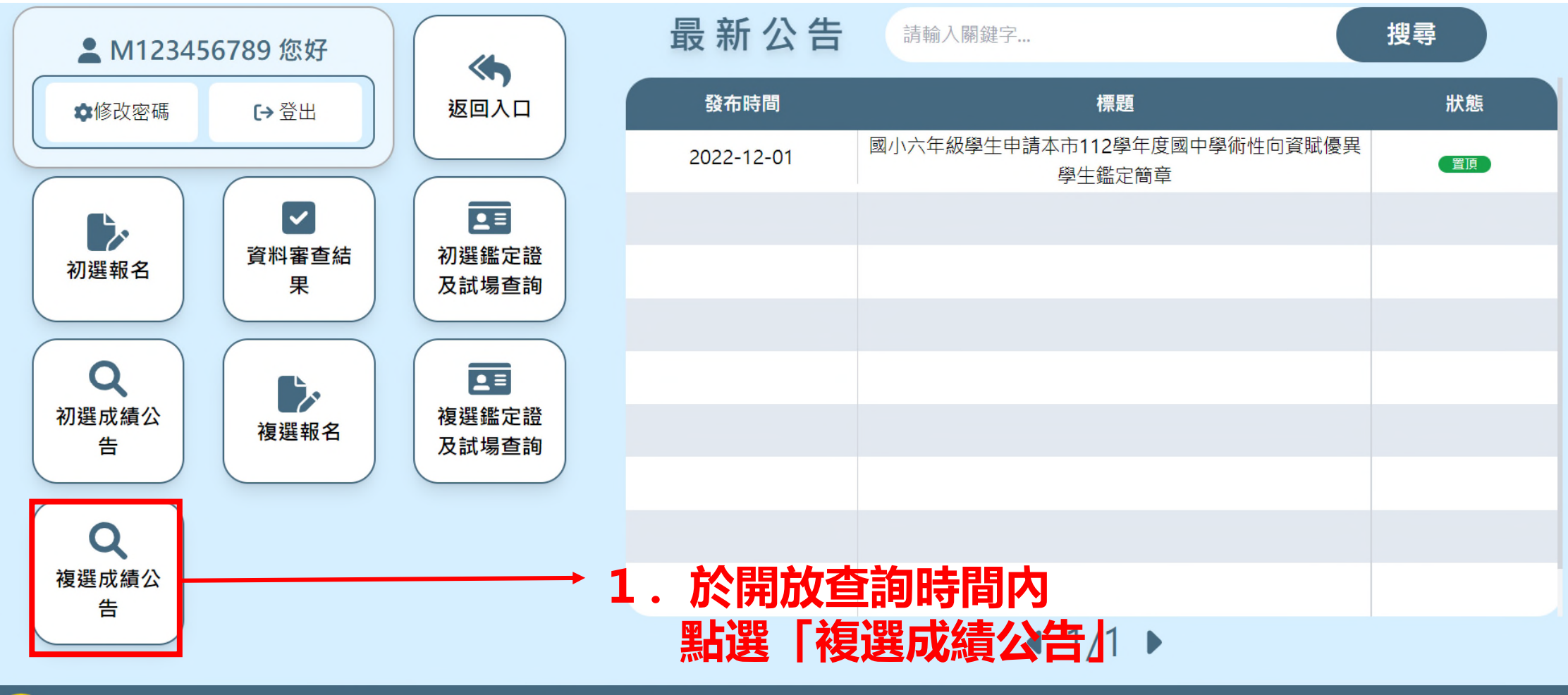

桃園

桃園市112學年度國中學術性向資賦優異鑑定報名系統-英語資優 系統操作諮詢請洽 說說而已科技有限公司 電話:(04)2238-5456

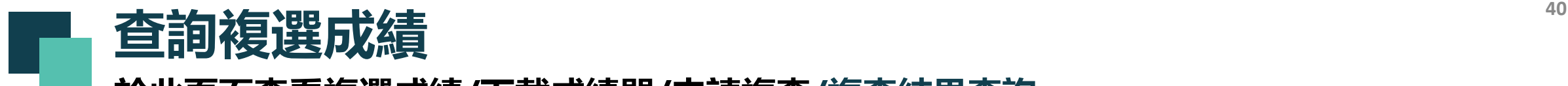

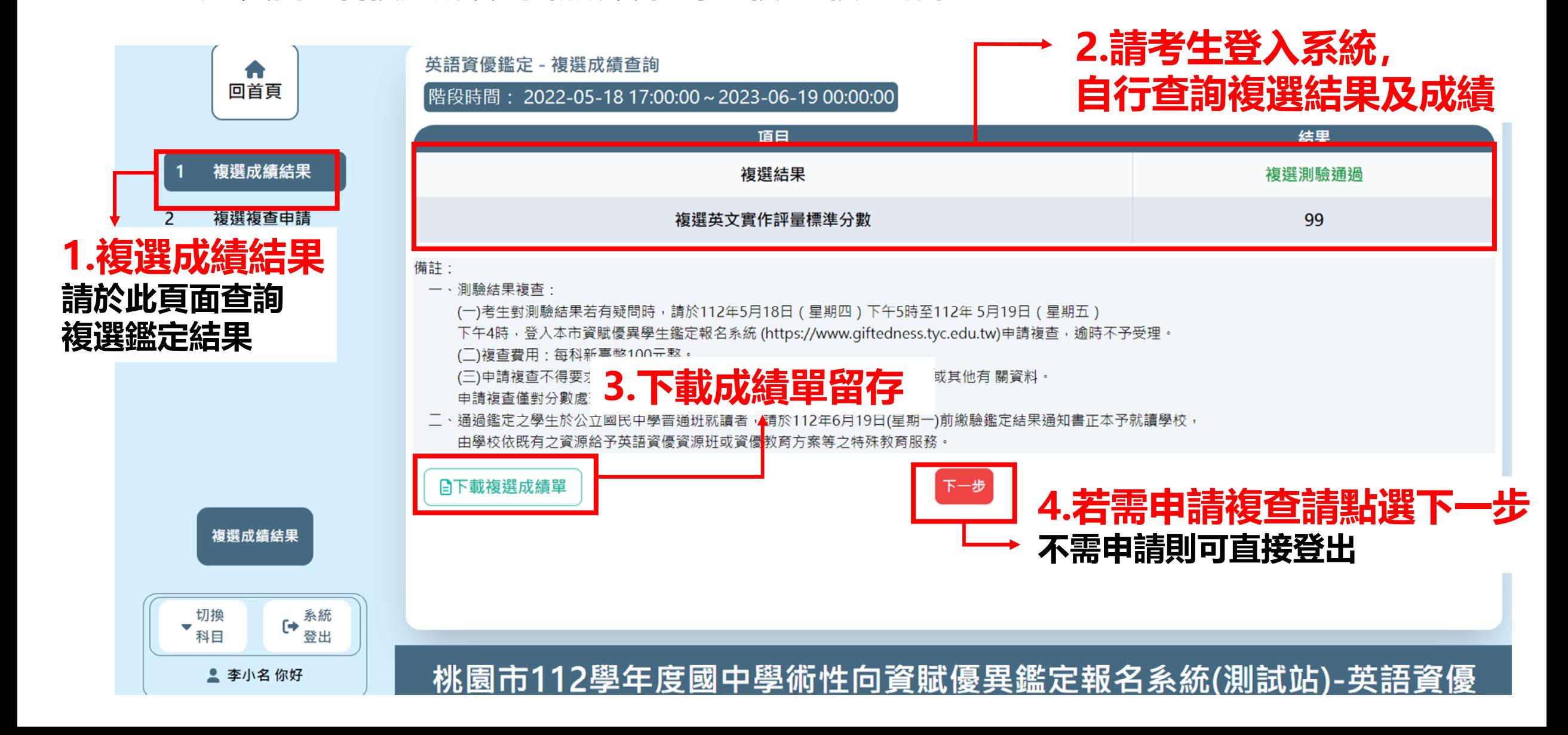

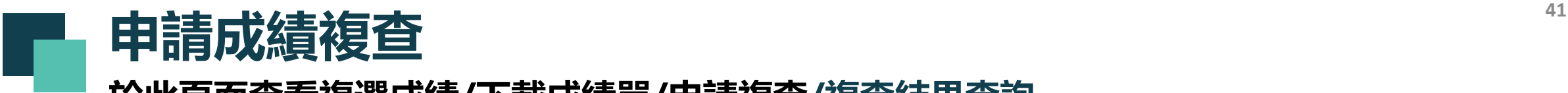

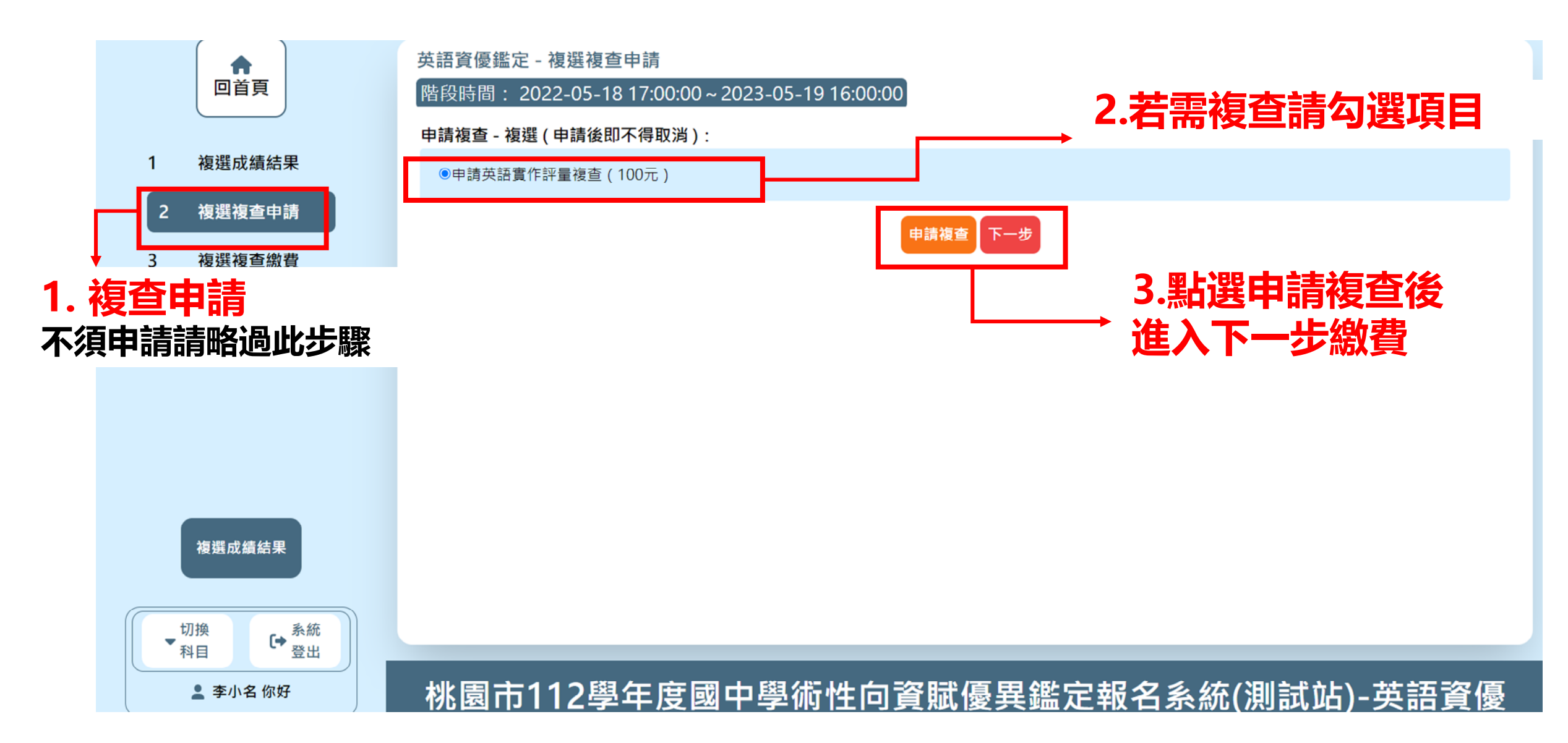

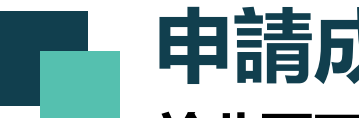

**申請成績複查 そのある を総費方式: 2000年11月11日 12 ★繳費方式: 複查申請僅提供ATM/ 網路轉帳繳費**

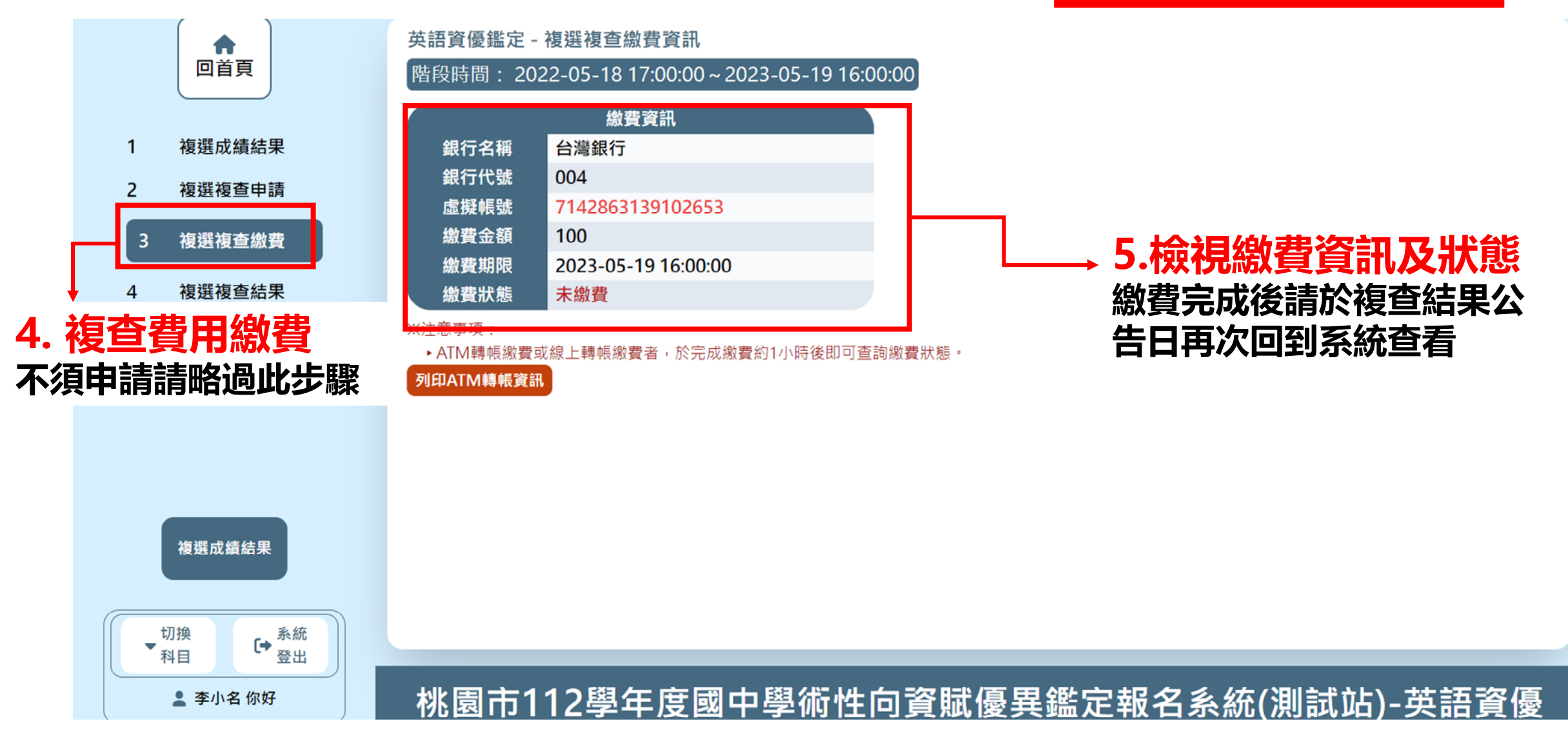

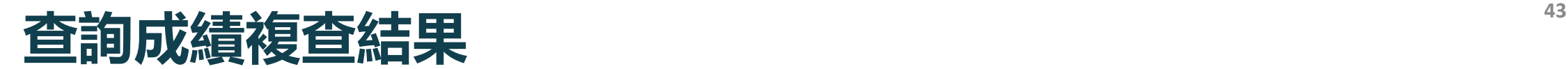

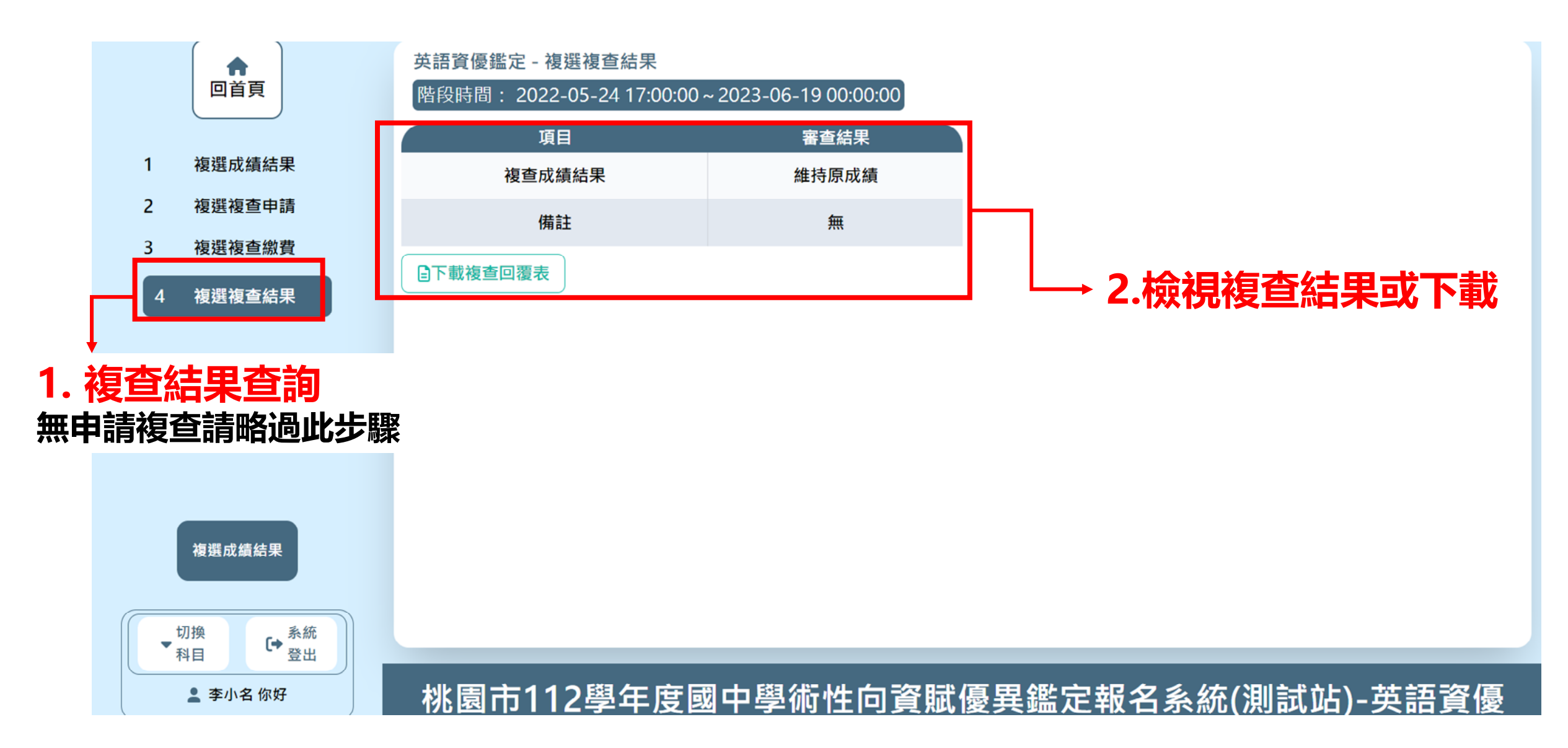

<span id="page-43-0"></span>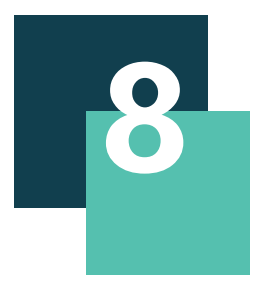

## **Q & A**

• [非本市學生登入方式](#page-44-0) • [切換報名科目](#page-47-0)

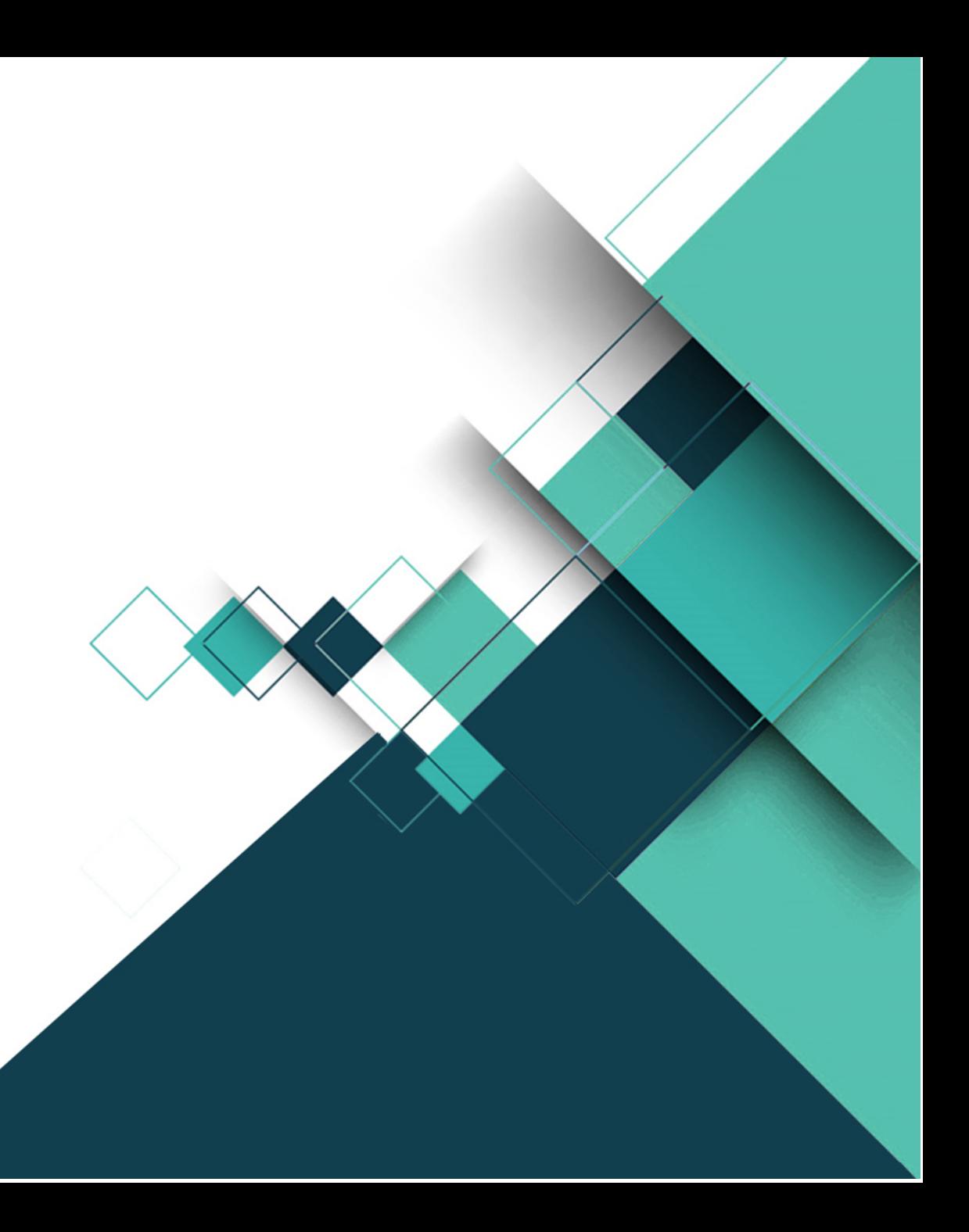

<span id="page-44-0"></span>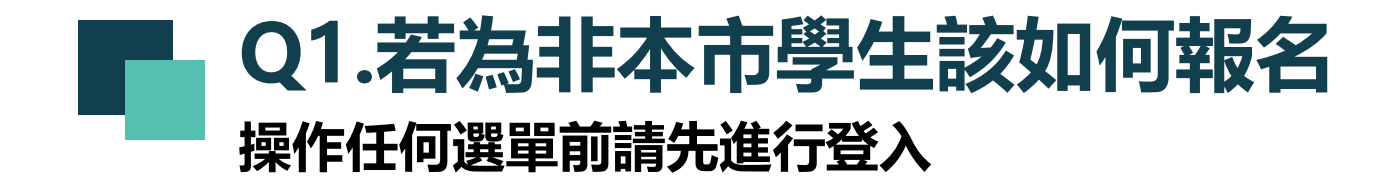

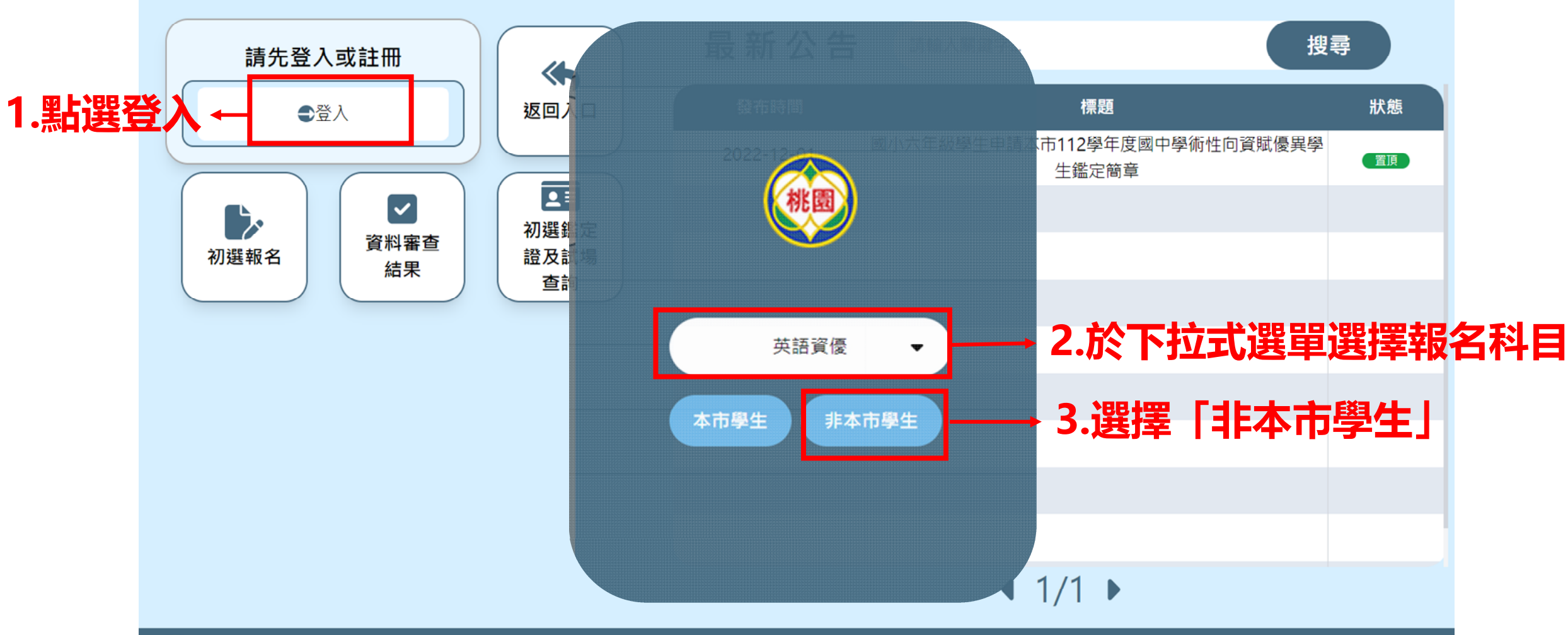

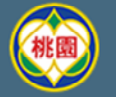

桃園市112學年度國中學術性向資賦優異鑑定報名系統-

系統操作諮詢請洽 說說而已科技有限公司 電話:(04)2238-5456

### **<sup>46</sup> Q1.若為非本市學生該如何報名 操作任何選單前請先進行登入**

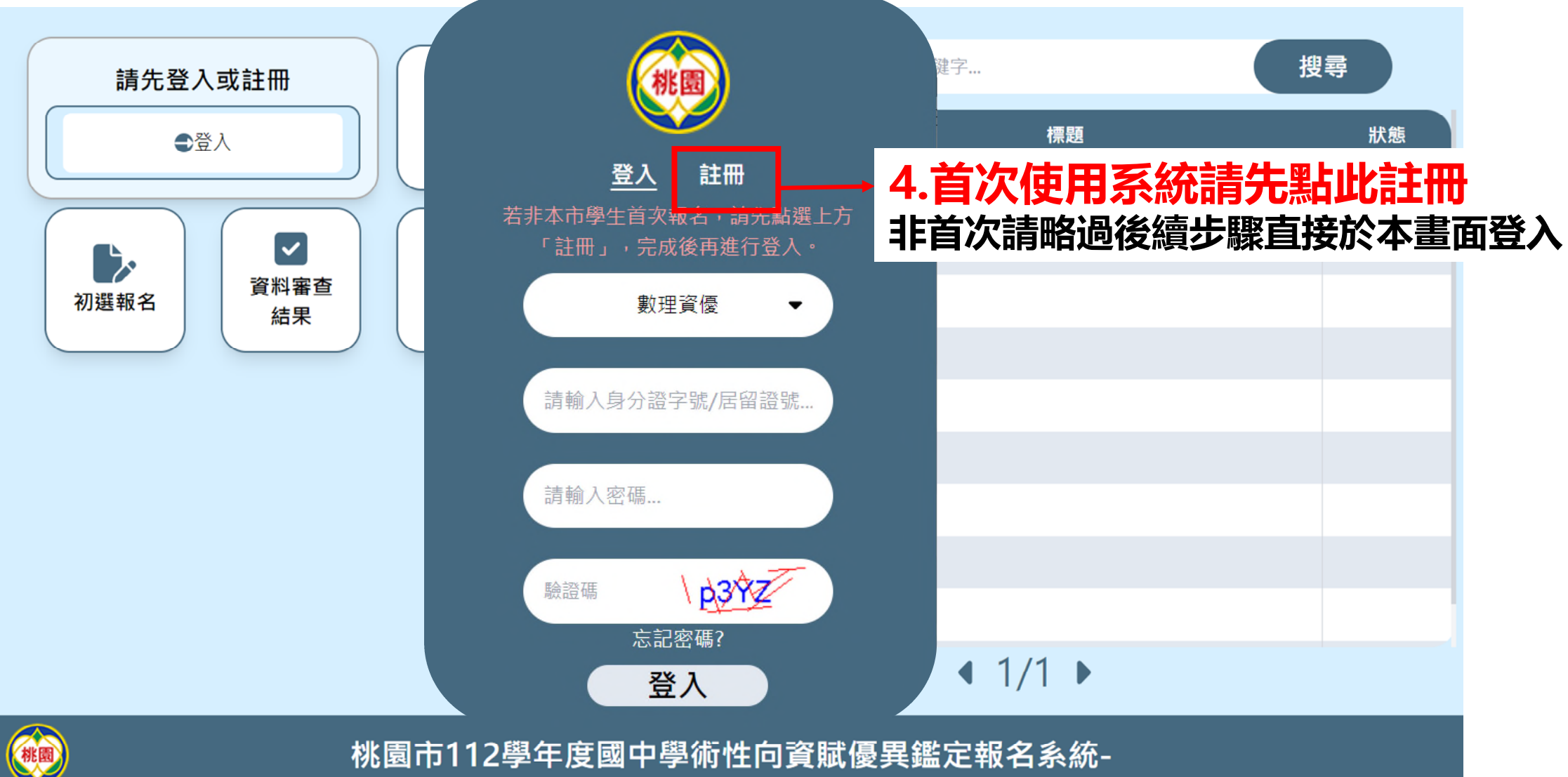

系統操作諮詢請洽 說說而已科技有限公司 電話:(04)2238-5456

### **<sup>47</sup> Q1.若為非本市學生該如何報名 操作任何選單前請先進行登入**

![](_page_46_Figure_1.jpeg)

## <span id="page-47-0"></span>**<sup>48</sup> Q2.同時報名多科如何操作**

### **若曾報名其中一科,則其他科目(包含學術性向各科及創造能力)皆 會直接帶入"個人資料欄位" ,此部分只需再次確認不須重新填寫**

![](_page_47_Figure_2.jpeg)

![](_page_48_Picture_0.jpeg)

![](_page_48_Figure_1.jpeg)

桃園市112學年度國中學術性向資賦優異鑑定報名系統(測試站)

![](_page_49_Picture_0.jpeg)

![](_page_49_Figure_1.jpeg)

![](_page_50_Picture_0.jpeg)